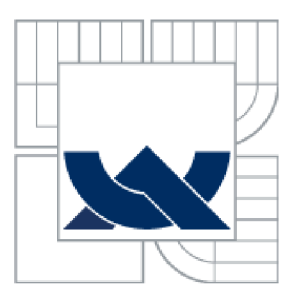

# **VYSOKÉ UCENI TECHNICKE V BRNE**

BRNO UNIVERSITY OF TECHNOLOGY

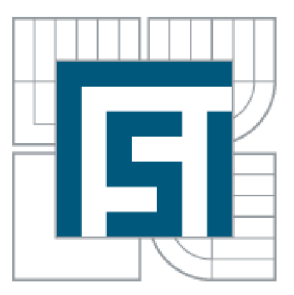

## FAKULTA STROJNÍHO INŽENÝRSTVÍ ÚSTAV AUTOMATIZACE A ŘÍZENÍ

FACULTY OF MECHANICAL ENGINEERING INSTITUTE OF AUTOMATION AND COMPUTER SCIENCE

# HOBBY CNC FRÉZKA

HOBBY CNC MILLING MACHINE

DIPLOMOVÁ PRÁCE **MASTER'S THESIS** 

AUTHOR

AUTOR PRÁCE Be. JIŘÍ POSPÍŠIL

**SUPERVISOR** 

VEDOUCÍ PRÁCE Ing. TOMÁŠ MARADA, Ph.D.

BRNO 2015

Vysoké učení technické v Brně, Fakulta strojního inženýrství

Ustav automatizace a informatiky Akademický rok: 2014/2015

# **ZADÁNÍ DIPLOMOVÉ PRÁCE**

student(ka): Bc. Jiří Pospíšil

který/která studuje v **magisterském studijním programu** 

obor: **Aplikovaná informatika a řízení (3902T001)** 

Ředitel ústavu Vám v souladu se zákonem č.l 11/1998 o vysokých školách a se Studijním a zkušebním řádem VUT v Brně určuje následující téma diplomové práce:

#### **Hobby CNC frézka**

v anglickém jazyce:

#### **Hobby CNC milling machine**

Stručná charakteristika problematiky úkolu:

Cílem práce je navrhnout a realizovat nízkonákladovou hobby CNC frézku, která bude snadno použitelná modelářskou komunitou a bude sloužit převážně k obrábění překližky do tloušťky cca 10 mm. Konstrukce by měla být provedena z hliníkových profilů. Další konstrukční díly budou vytištěny na 3D tiskárně z materiálu ABS. Návrh těchto dílů musí být proveden s ohledem na snadný tisk a cenu spotřebovaného materiálu.

Cíle diplomové práce:

- 1. Proveďte rešerši v oblasti malých CNC frézek.
- 2. Stanovte technické parametry navrhovaného stroje.
- 3. Proveďte konstrukční návrh stroje v 3D modelu.
- 4. Zvolte vhodnou elektroniku pro řízení na bázi Arduino.
- 5. Vyberte vhodný volně šiřitelný interpreter G-kódu pro řízení CNC strojů.
- 6. Navržené řešení realizujte, demonstrujte jeho funkčnost a zhodnoťte.

Seznam odborné literatury:

[1] Marek, J. a kol.; Konstrukce CNC obráběcích strojů, 2. rozšířené vydání; ISBN 978-80- 254-7980-3

[2] Borský, V.; Obráběcí stroje, ISBN 80-214-0470-1

[3] Borský, V.; Základy stavby obráběcích strojů, VU T Brno

Vedoucí diplomové práce: Ing. Tomáš Marada, Ph.D.

Termín odevzdání diplomové práce je stanoven časovým plánem akademického roku 2014/15.

V Brně, dne 20. 11.2014

L.S.

Ing. Jan Roupec, Ph.D. Ředitel ústavu

prof. RNDr. Miroslav Doupovec, CSc., dr. h. c. Děkan

### **Anotace**

Tato diplomová práce slouží jako experimentální ověření 3D návrhu hobby CNC frézky za použití dílů vytisknutých na 3D tiskárně z materiálu ABS. Práce je pojata jako úvod širší veřejnosti do problematiky CNC frézek a 3D tisku a následně jako návod ke konstrukci vlastní frézky. Důraz byl kladen na co nejnižší cenu při zachování dostatečné přesnosti a dostupnost dílů.

## **Klíčová slova**

CNC, frézka, Arduino, 3D tisk, hobby, GRBL

## **Annotation**

This diploma thesis serves as experimental proof of real world capabilities of computer designed hobby CNC milling machine with its parts printed on a 3D printer. First half is a brief introduction of CNC technologies to non-professional audience. Second part together with 3D model works as manual to build your own machine. Priority was to keep costs to minimum with decent accuracy still in mind.

## **Key words**

CNC, mill, Arduino, 3D print, hobby, GRBL

## **Prohlášení o originalitě**

Prohlašuji, že svou diplomovou práci na téma "Hobby CNC frézka" jsem vypracoval samostatně pod vedením vedoucího diplomové práce, Ing. Tomáše Marady, Ph.D., a s použitím odborné literatury a dalších informačních zdrojů, které jsou všechny uvedeny v seznamu literatury na konci práce.

Bc. Jiří Pospíšil, Brno 2015

## **Bibliografická citace**

POSPÍŠIL, J. *Hobby CNC frézka.* Brno: Vysoké učení technické v Brně, Fakulta strojního inženýrství, 2015. 64 s. Vedoucí diplomové práce Ing. Tomáš Marada, Ph.D.

# **Poděkování**

Na tomto místě bych rád poděkoval Ing. Tomáši Maradovi, Ph.D., vedoucímu mé diplomové práce za cenné rady, připomínky a pomoc během zpracovávání diplomové práce.

# Obsah

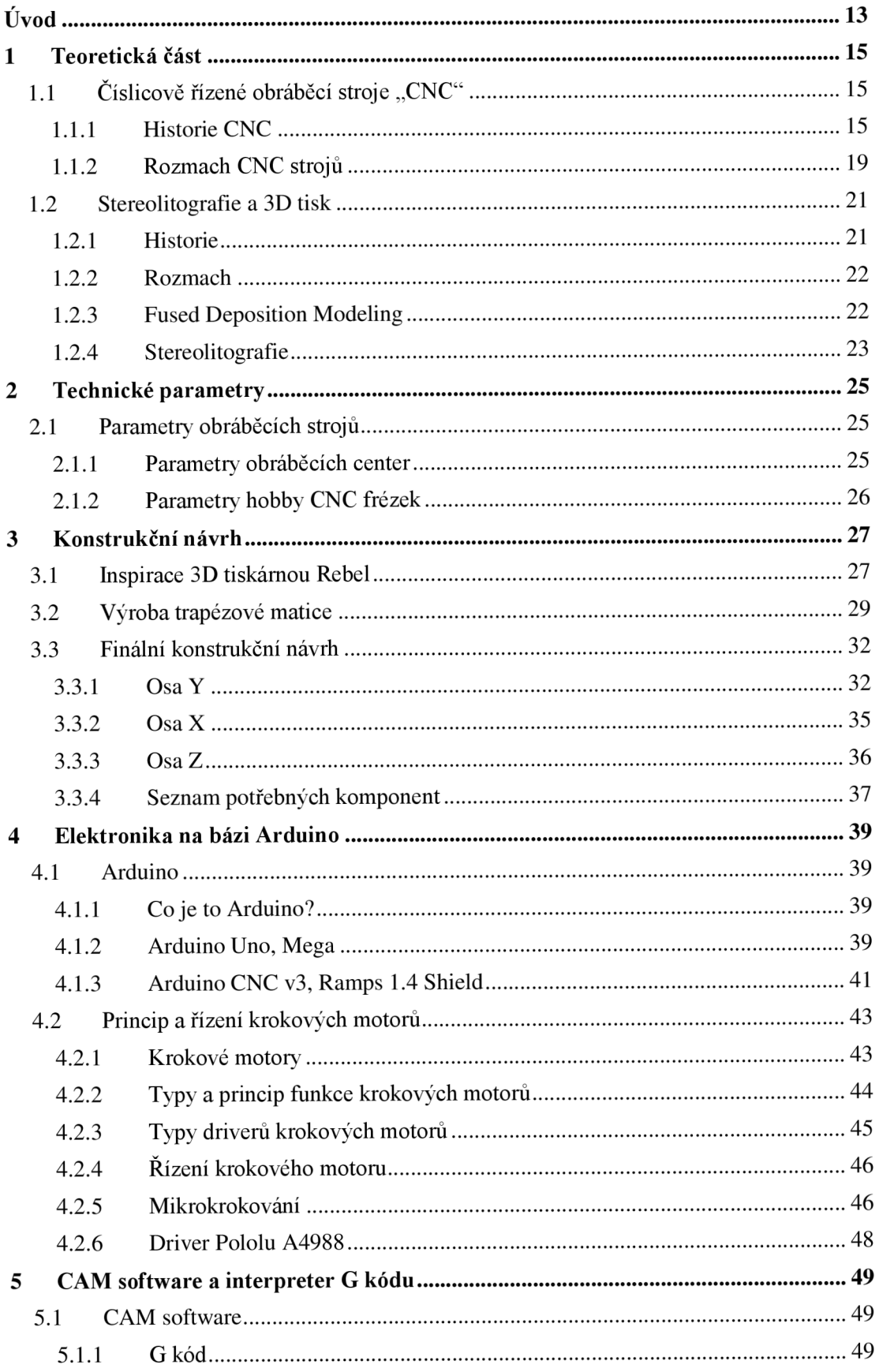

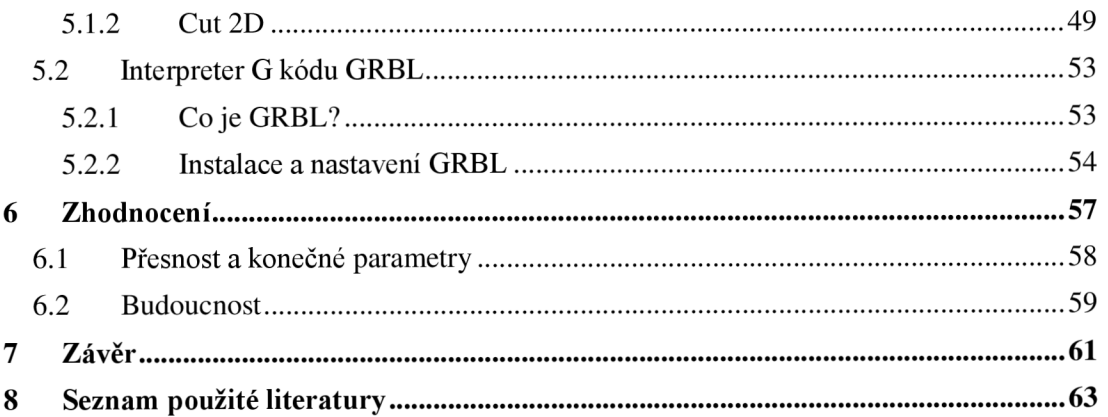

# **Úvod**

Číslicově řízené (NC) obráběcí stroje se vyskytují ve strojírenské praxi již přes 50 let a počítačem číslicově řízené (CNC) stroje se s rozmachem "minipočítačů" v 60. letech rozšířily a navždy změnili výrobní průmysl. Výrazně mladší technologie 3D tisku, dříve známé jako stereo litografie, zažila rozmach v 90. letech minulého století u firmy 3D Systems a jejich SLA-250. Dnešní hobby stroje pracují na principu tavení - nejčastěji ABS materiálu a jeho opětovné tuhnutí v požadovaném tvaru.

Neustálé zjednodušování technických řešení a strmý pokles cen zapříčinilo rozšíření dříve průmyslových systémů do povědomí a domácností amatérské komunity. Využil jsem tedy tohoto fenoménu NC strojů a v teoretické části seznámím čtenáře s problematikou CNC strojů, 3D tiskáren a jejich historií. Praktická část se zabývá volením komponentů, zjištěním dostupného dodavatele, popisem kompletního 3D modelu, sestavením a nastavením hobby CNC frézky.

## **1 Teoretická část**

#### v **1.1 Číslicově řízené obráběcí stroje "CNC"**

Číslicově řízené obráběcí stroje, tak jak je známe dnes, vznikly po druhé světové válce Číslicově řízené obráběcí stroje, tak jak je známe dnes, vznikly po druhé světové válce jako důsledek touhy leteckého průmyslu vyrábět přesnější a komplexnější součásti. Nápad číslicově řízených obráběcích strojů se zrodil v hlavě Johna Parsonajako způsob jak vyrobit strukturálně pevnější výrobky. Roku 1949 započala spolupráce letectva USA a university MIT (Messachusetts Institute of Technology).

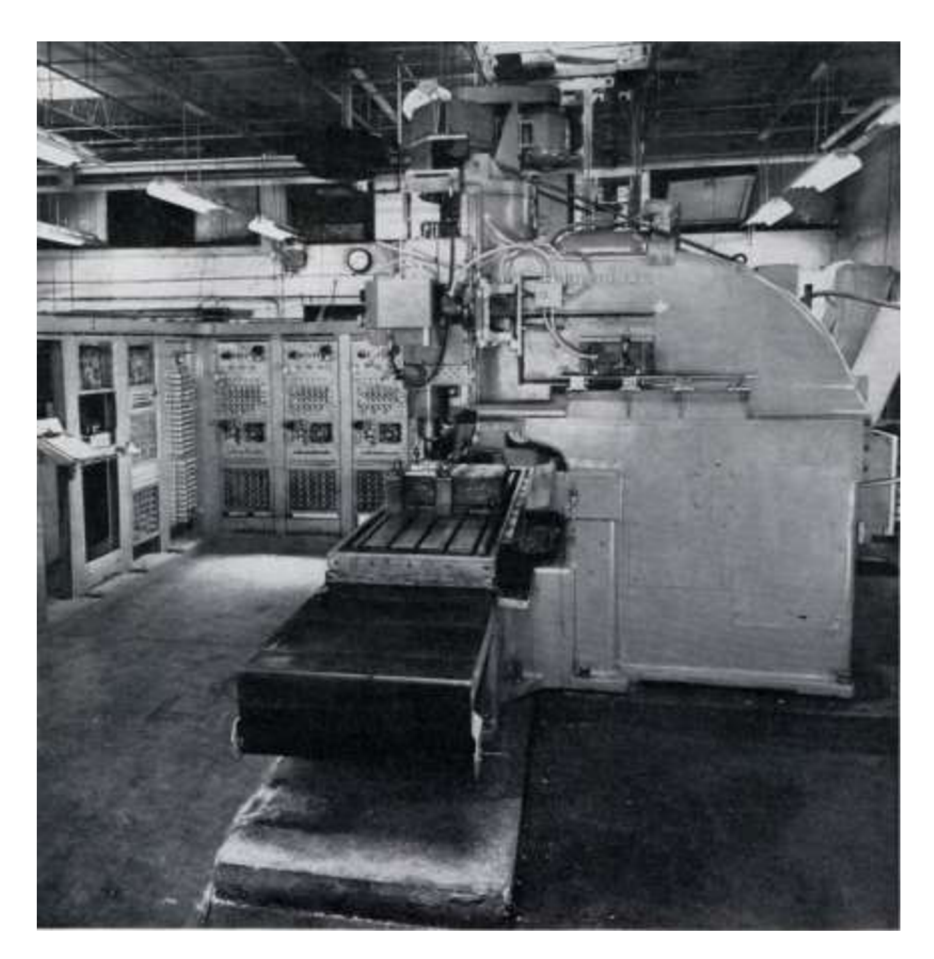

Obrázek 1: Cincinnati Hydro-Tel frézka [1]

Vývoj započal sestrojením experimentálního obráběcího stroje v laboratořích servomechanismů pod vedením Prof. J.F. Reintjese. Cincinnati Hydro-Tel frézka s vertikálním vřetenem byla startovním bodem. Systém z laboratoří MIT kombinoval digitální a analogové procesy řízení frézky ve třech osách relativně k obrobku. V případně upravené Cincinnati Hydro-Tel frézky se model "nahrával" pomocí děrných pásků podobných telegrafům. Typicky 10 ft (cca 3 m) pásky zaměstnalo frézku na jednu hodinu.

Komponenty byly uspořádány do dvou hlavních uskupení. První se jmenovala "stroj" (Machine) obsahující frézku, tři servomechanismy posuvu a zařízení měřící jejich relativní polohu. Druhá se nazývala "řídící stroj" (Director) skládající se z veškerých mechanismů potřebných k přeložení děrných štítků na příkazy pro servomechanismy stroje. [1]

Director se skládal ze tří hlavních částí, vstupní část pro data, systém interpretace dat a sada tří dekódovacích servomechanismů. Účel vstupní části bylo přečíst data z děrných pásků a předat je interpretační části directoru. Proces byl složen ze čtečky, která mechanickými prsty detekovala přítomnost či absenci díry na pásku, sady šesti relé registrů (dvě relé pro každou osu), převádějící tuto informaci do číselné podoby. Z důvodu nemožnosti číst a zapisovat do relé v jeden okamžik byly použity právě v párech. Jedno relé ovládalo příslušnou osu a do druhého byla zapisována informace dalšího kroku. Na konci každého kroku se číselná podoba informace přesunula mezi relé a proces se opakoval. [1, 2]

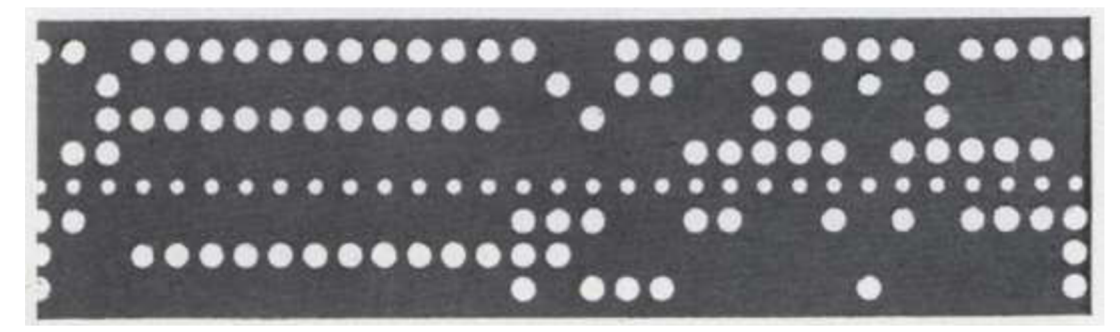

Obrázek 2: Příklad děrné pásky [1]

Systém interpretace dat přečetl instrukci obsaženou v relé registru a přeposlal ji jako puls do dekódovacího servomechanismů. Tyto pulsy byly generovány elektronickým oscilátorem (hodinami), který fungoval jako centrální hodiny pro celý systém. Dosud byl proces plně digitální. Nyní servomechanismy převádí digitální signál na analogový nutný k pohybu frézky. Pulsy z interpretační části jsou převáděny na rotaci hřídele. Jeden puls se rovná jednomu stupni rotace. Nyní byla zavedena první zpětná vazba pro kontrolu správné interpretace pulsu do otáčky servomechanismu. [1, 2]

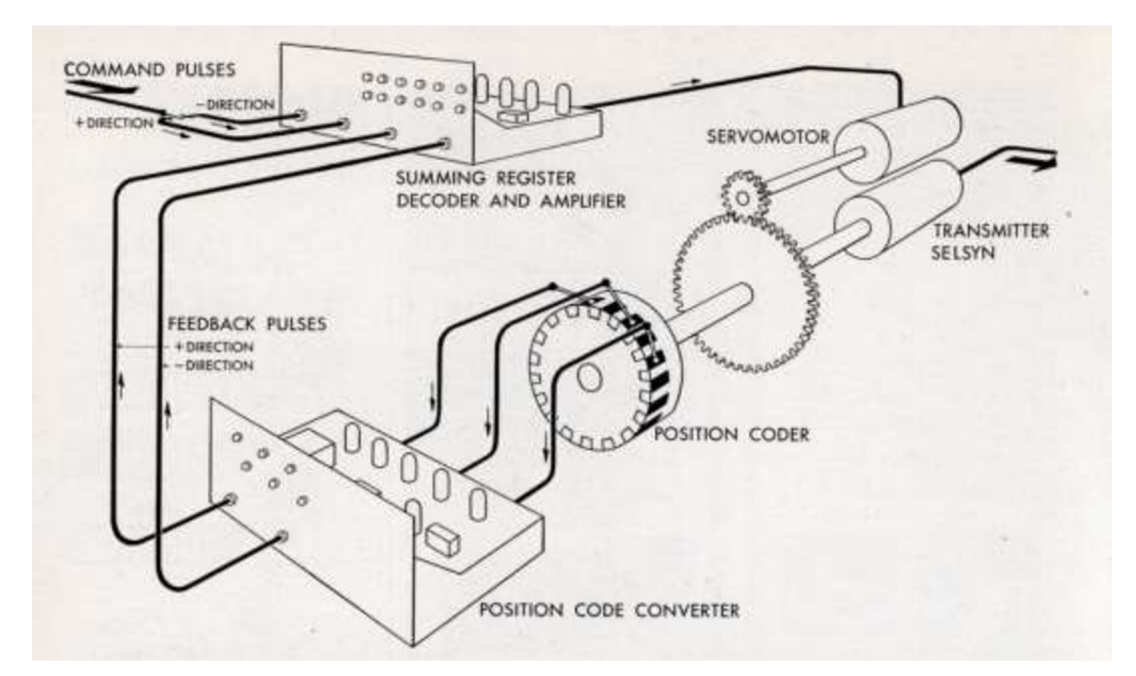

Obrázek 3: Schéma převodu děrného štítku na mechanický pohyb servomechanismu [1]

Mechanická část každého dekódovacího mechanismu se skládala z jednoduchého dvoufázového servomotoru spojeného přes převodovku k zařízení dnes známému jako enkodér. Kartáčky na enkodéru zajišťovaly přesné změření otočení hřídele. Zpětnovazební signály byly porovnávány v sumačním registru. Pokud byl registr roven nule, nenastala žádná chyba. Pokud byl zajištěn rozdíl, byl vyslán takový signál servomechanismu, aby byl rozdíl vynulován. Digitální signál byl tedy převeden do analogového signálu pro strojní část obráběcího stroje. [1]

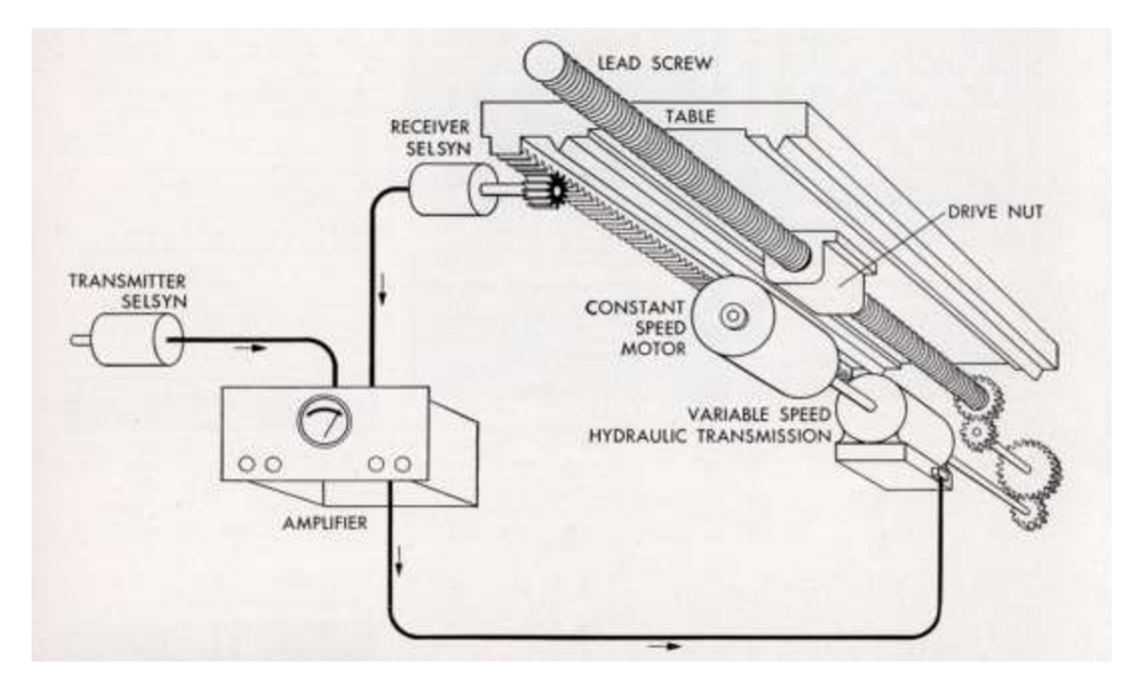

Obrázek 4: Schéma pohonu stolu obráběcího stroje [1]

Každý pohyb frézky byl realizován stejně jak dnes závitovou tyčí a maticí. Řídící obvod je realizován téměř identicky jako v případě Directoru. Vstupní signál je převáděn na mechanický pohyb, který je kontrolován variací na enkodér a pomocí negativní zpětné vazby upravován pro správný chod. Rozdíl spočívá v použití motoru s konstantními otáčkami a hydraulickou převodovkou s proměnným převodem. Právě změnou převodového poměru se upravuje chod závitové tyče.

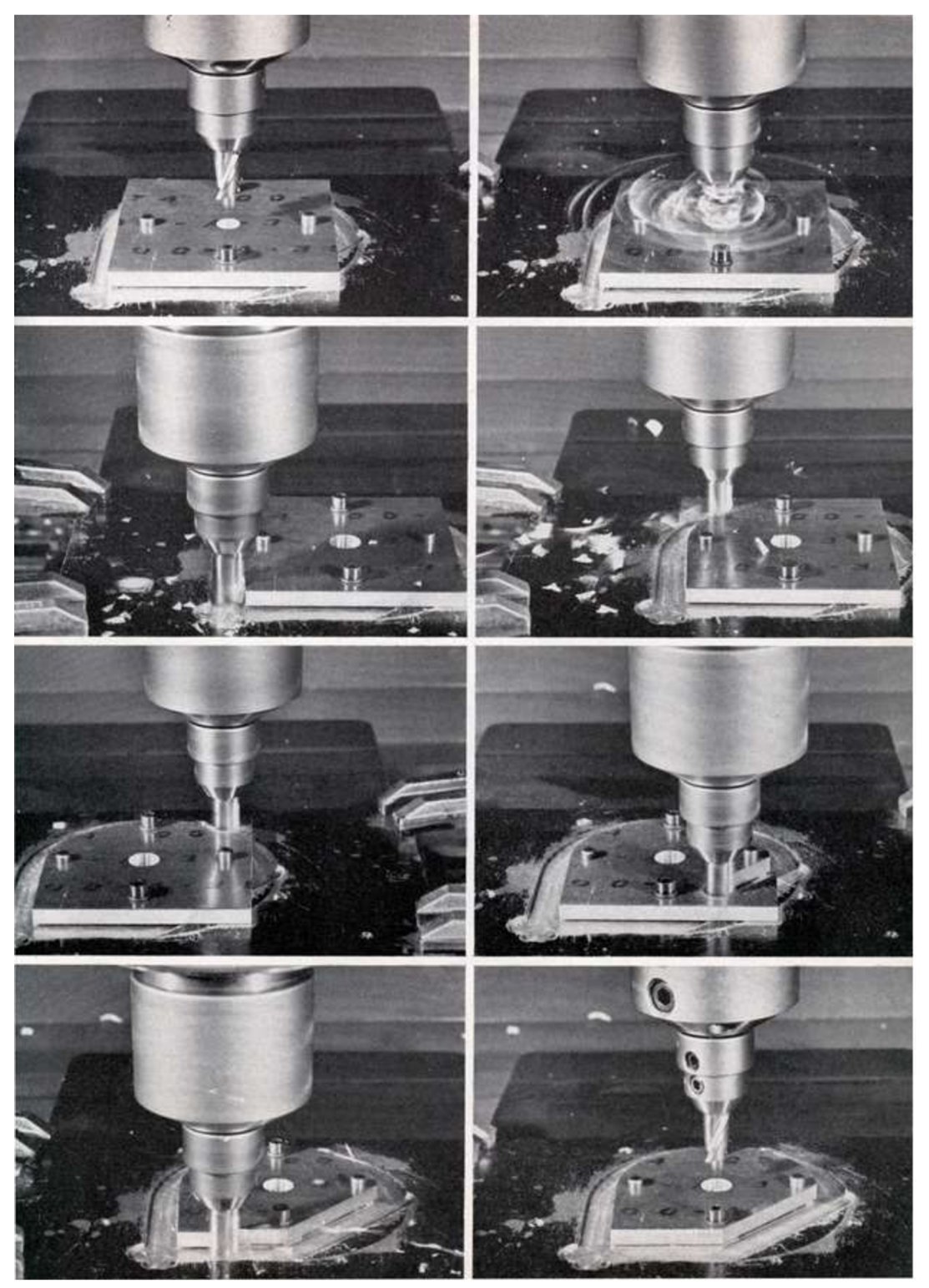

Obrázek 5: Sada fotek obrábění na upravené frézce Cincinnati Hydro-Tel [1]

#### **1.1.2 Rozmach CNC strojů**

Cena počítačů dramaticky klesla v 60. letech minulého století díky představení tzv. minipočítačů. Společně s klesáním cen počítačů se stalo řízení motorů a zpětné vazby jednodušší a levnější. Malé počítače byly přímo vyhrazeny jednotlivým obráběcím strojům. Nejčastějšími zástupci byli PDP-8 a Data General Nova. S představením mikroprocesorů v 70. letech cena klesla ještě níže. Dnešní obráběcí centra pracují výhradně na bázi mikroprocesorů, stejně jako drtivá většina elektronických zařízení. [3]

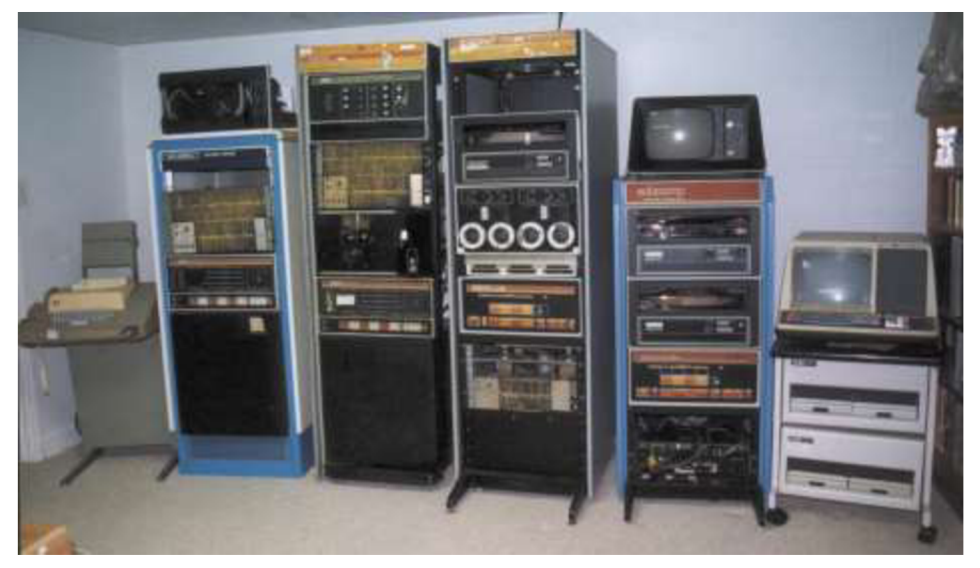

Obrázek 6: PDP-8 (uprostřed s periferiemi po stranách) byl první masově vyráběný "minipočítač" [3]

Dostupnost relativně levných obráběcích center radikálně změnila výrobní průmysl. Křivky se staly stejně jednoduchými na obrobení jako přímé řezy, komplexní 3D modely relativně jednoduché na vyrobení a kroky využívající operátora rapidně klesly. Se zvýšenou úrovní automatizace, přesnosti a vysoké kvality bez zásahu člověka rapidně zvedla efektivitu a ekonomiku výroby. Vysoká míra automatizace měla další výhodu ve zvýšené bezpečnosti a menším prostorem pro zanesení lidského pochybení. Flexibilita CNC strojů otevřela možnost využít jeden stroj pro větší počet výrobních kroků v jednom a tím dále zefektivnila výrobu. [4]

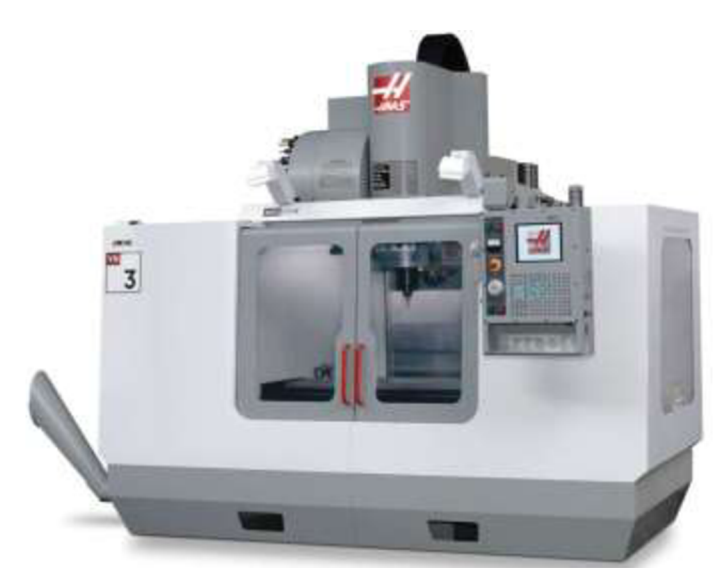

Obrázek 7: Příklad moderního obráběcího centra firmy HAAS Automation [5]

Během 70. let se zvedla poptávka po CNC strojích hlavně z důvodu pomalého růstu ekonomiky za oceánem a zvyšování ceny lidské práce. Díky pomalé reakci velkých amerických výrobců na poptávku levnějších CNC strojů se do čela rychle dostalo Německo. Tento cyklus se opět opakoval v roce 1980, kdy Japonsko získalo vedení ve vývoji a prodejích CNC strojů. Do roku 1987 Cincinnati Milacron byl až na 8. místě, kde se před ním vyskytovaly hlavně japonské firmy.

Rozmach malých CNC strojů byl zapříčiněn hlavně díky projektu Enhanced Machine Controller ("Vylepšené strojové řízení") institutu NIST, který měl za výsledek LinuxCNC software pracující na osobních počítačích. Po ukončení tohoto projektu v roce 1989 dále probíhal vývoj pod licencí GNU a GPL. Vzniklé derivace tohoto softwaru jako TurboCNC a Mach3 se používají dodnes. Dostupnost a uživatelsky přívětivé prostředí společně s určitým stupněm technické zdatnosti operátora zapříčinila rozmach malých CNC strojů až do malých dílen technických nadšenců.

Společně s vývojem osobních počítačů se dále vyvíjely i malé stroje, jejichž velikost, schopnosti i cena, zaručili využitelnost u koncových zákazníků a je možné je ovládat i bez speciálního tréningu v oblasti CNC technologií. Nakonec tento koncept malých CNC dosáhl takových kvalit, že z určité části nahradil větší, komerčně použitelné obráběcí stroje.

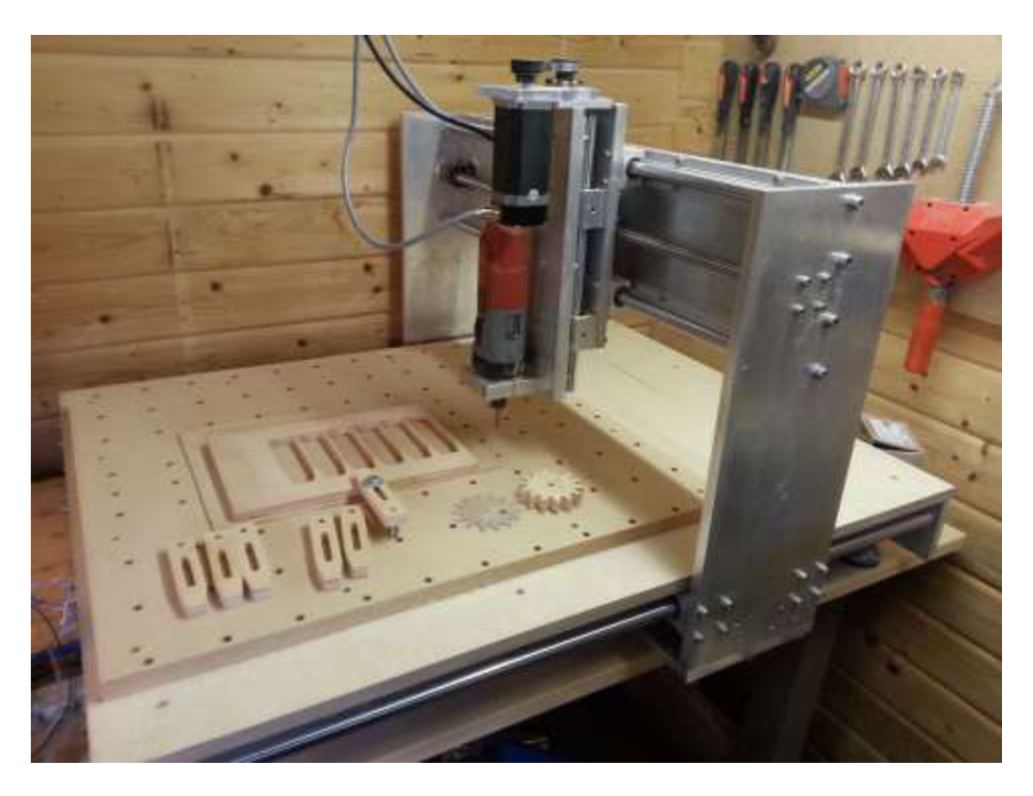

Obrázek 8: Malá 3 osá CNC frézka uživatele Benne [6]

## **1.2 Stereolitografie a 3D tisk**

#### **1.2.1 Historie**

3D tisk neboli aditivní výroba, je jakýkoli proces použitý pro výrobu 3D objektu. V případě 3D tisku je použit počítačem řízený aditivní proces kladení jednotlivých vrstev materiálu na sebe a spojení některou s níže uvedených metod. Objekty, které jsou vytvářeny za pomoci 3D modelu v počítači, mohou mít téměř jakýkoli tvar. Tiskárna je určitý typ průmyslového robota.

Pojem 3D tisk původně vznikl ve spojení s první tiskárnou, kdy tisková hlava nanášela prášek na základnu. Postupně se tento pojem vžil jako název širokého spektra typů a technologií 3D tiskáren. Průkopníkem ve vývoji tiskáren založených na aditivní výrobě byl v roce 1981 Hideo Kodama z průmyslového institutu Nagoya Municipal Industrial Research institute. Metoda DLP založená na fotopolymeru vytvrzovaného vystavením UV záření skrz vzorovou masku, byla jedna ze dvou metod vyvinutých Hideo Kodamou. Druhá, kterou později nezávisle vyvinul Chuck Hull z 3D Systems Corporation, je dnes známá jako stereolitografie. Stereolitografie je založená také na principu fotopolymeru, ale je vytvrzovaná směrovým UV laserem. Největším přínosem Hulla bylo zavedení souborového formátu STL (STereoLitography), který byl přijat celým světem 3D tisku. [7]

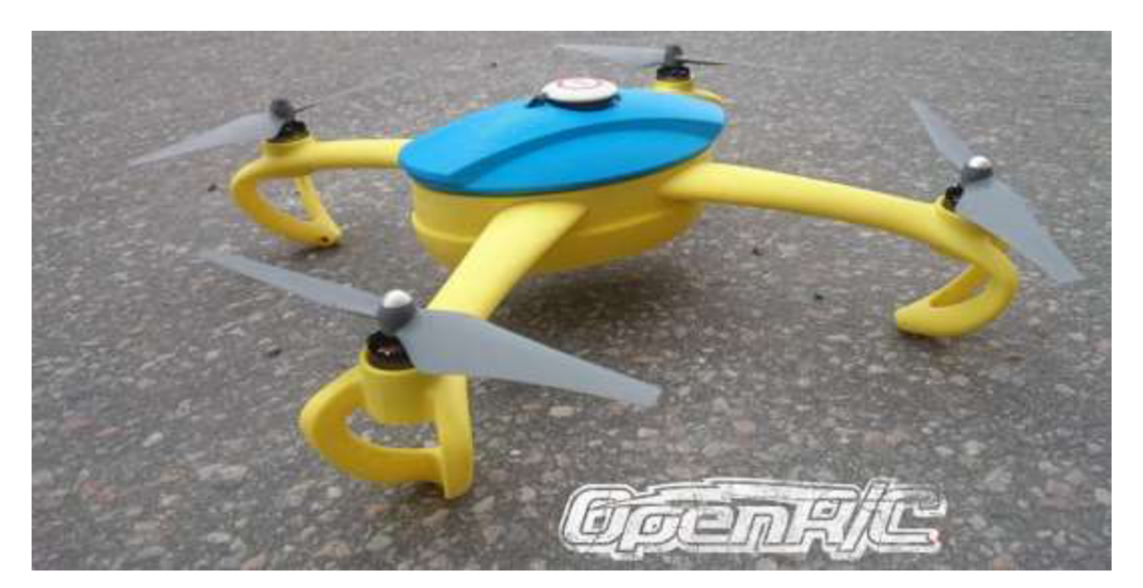

Obrázek 9: Kvadrokoptéra vytištěná metodou FDM [8]

Aditivní procesy kovových materiálů SLS, DMLS, SLM založené na částečném nebo úplném rozpuštění kovu laserovým paprskem si v 90. letech udržely vlastní názvy. Drtivá většina opracování kovů se skládala z obrábění, odlévání, lisování atd. Většina lidí si představovala úpravu materiálu do požadovaného tvaru po vrstvách pouze jako proces odebírání na rozdíl od aditivního procesu. S vývojem nových technologií distribuce materiálu na Stanfordské univerzitě jako mikro odlévání, sprejování a použití podpůrného materiálu se aditivní procesy dostaly do povědomí širší veřejnosti. Velkou výhodou 3D tisku je také vytvářet geometrie jinak nedosažitelné pomocí subtraktivních metod.

Obecný pojem "Aditivní výrobní proces" byl zaveden po roce 2000 s příchodem široké variace aditivních technologií a bylo jasné, že odebírání kovu vrstvy po vrstvě nebude jediný možný způsob výroby kovových dílů. Zpětně musel být zaveden také pojem "Subtraktivní výrobní proces" jako popis právě klasických metod obrábění. 20. léta 21. století je první dekáda, kdy kovové součásti jako matky či části motorů mohou být vyrobeny jako hotová součást, nikoli jako výrobek z plného kusu kovu. [7]

#### **1.2.2 Rozmach**

Aditivní technologie našly v 80. letech uplatnění ve vývoji, vizualizaci dat, tzv. rapid prototyping a různých speciálních odvětvích průmyslu. Expanze do masové produkce rapidně rostla každým dalším rokem. Poprvé v historii zastala aditivní výroba důležité role v průmyslové produkci. Počátkem 21. století nastal velký nárůst prodejů zařízení schopných aditivní výroby. S citelným poklesem ceny zařízení se celosvětový trh v roce 2012 odhadoval na 2,2 miliardy dolarů. Dnes je možné najít uplatnění 3D tisku téměř ve všech odvětvích průmyslu včetně architektury, konstrukcí, automobilového, leteckého a vojenského průmyslu, zubní techniky, biomedicíny, módy, obuvi, vzdělávání nebo i jídla.

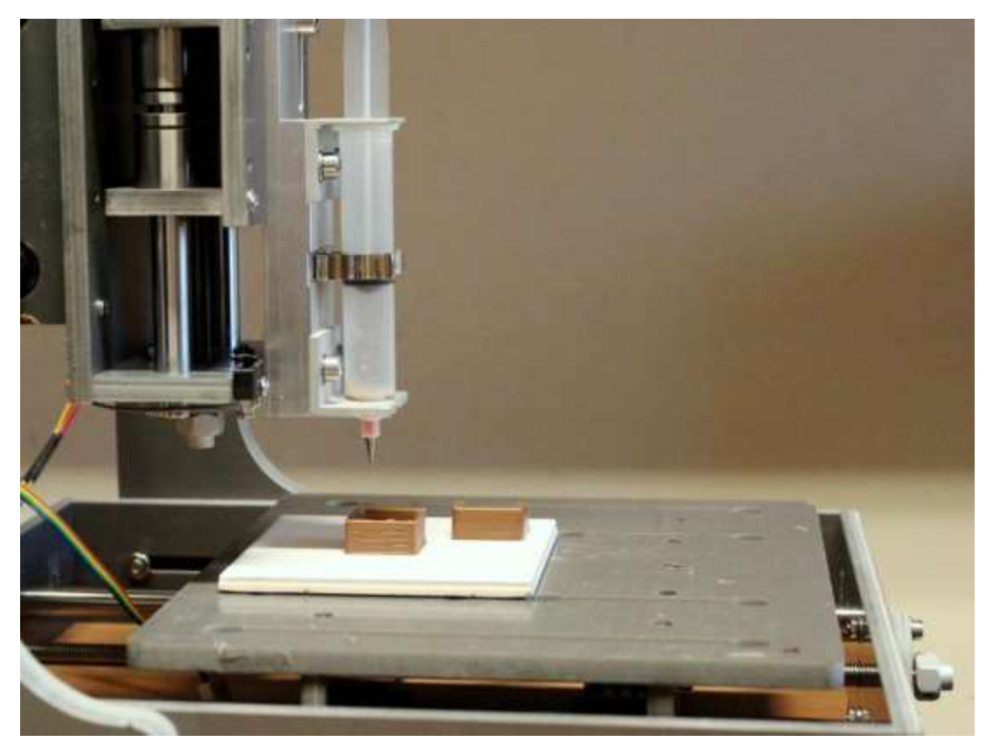

Obrázek 10: 3D tiskárna upravená na tisk čokolády [9]

#### **1.2.3 Fused Deposition Modeling**

Nejrozšířenější technologie 3D tisku FDM (Fused Deposition Modeling) byla vyvinuta na konci 80. let 20. století S. Scottem Crumpem a patentována v roce 1990. Velký nárůst open-source projektů vznikl právě po vypršení patentového práva na tuto technologii. Právě díky této technologii se 3D tisk masivně rozšířil do jak komerčního, tak privátního odvětví a pořizovací cena klesla o dva řády oproti původní ceně v roce 1990.

Princip FDM spočívá ve vytlačování tenkých vláken rozpuštěného materiálu, který okamžitě tuhne a utváří jednotlivé vrstvy. Termoplastický materiál nebo kovový drát, který je namotán na kotouči, je postupně odmotáván a tlačen krokovými motory do tiskové hlavy tzv. extruderu. Hlava následně materiál zahřeje a rozpuštěný je vytláčen ven. Pohyb hlavy po osách je většinou řešen krokovými nebo servomotory. Motory jsou řízeny tzv. interpretem běžícím na mikrokontroléru.

Tato technologie také poskytuje širokou škálu použitelných materiálů jako acrylonitrile butadiéne styrene (ABS), polycarbonate (PC), polylactic acid (PLA), high density polyethylene (HDPE), PC/ABS, polyphenylsulfone (PPSU) a high impact polystyrene (HIPS). Dále existuje několik open-source projektů na recyklaci použitých plastů do cívek k použití v 3D tisku. Jedná se většinou o přístroje, které materiál rozsekají, zahřejí a variací na tiskovou hlavu vytvoří strunu připravenou k použití.

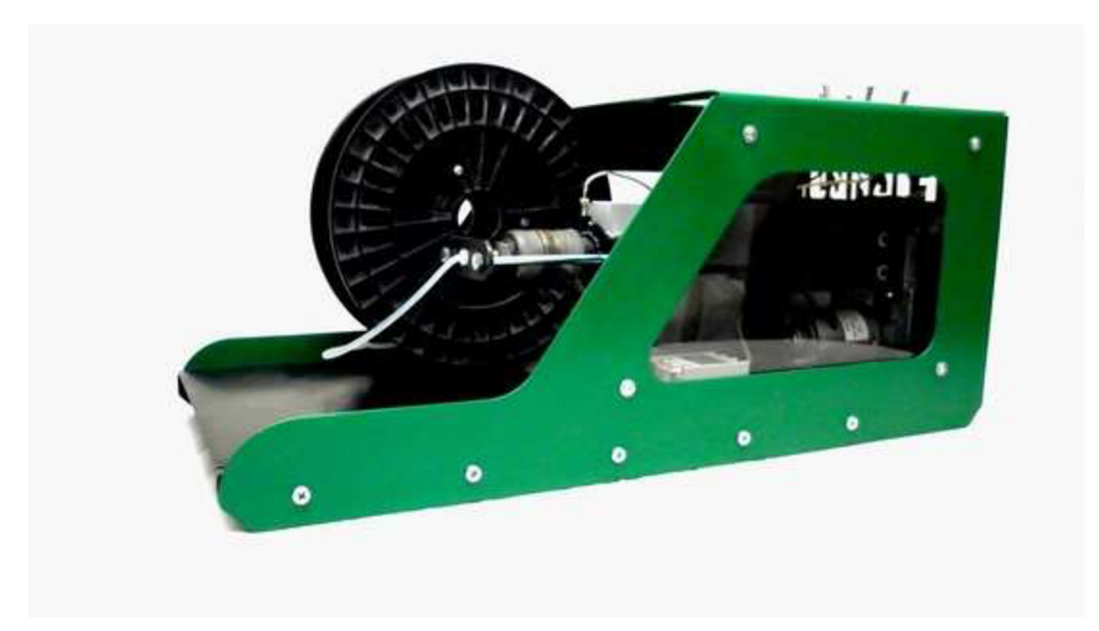

Obrázek 11: Zařízení na recyklaci plastů Filabot [10]

Technologie FDM má svá omezení vyplývající z podstaty způsobu tisku. Například výrobky podobající se tvaru kuželu postaveného na špici nebude možné vůbec, nebo alespoň kvalitně vytisknout. V takových případech je možné využít dodatečných vrstev jako podpůrné struktury, kterou lze odlomit po dokončení tisku. Tiskárny se dvěma tiskovými hlavami mohou využít např. vodou rozpustný PV A materiál jako podporu. Jeho odstranění potom spočívá v pouhém namočení dílu do vody.

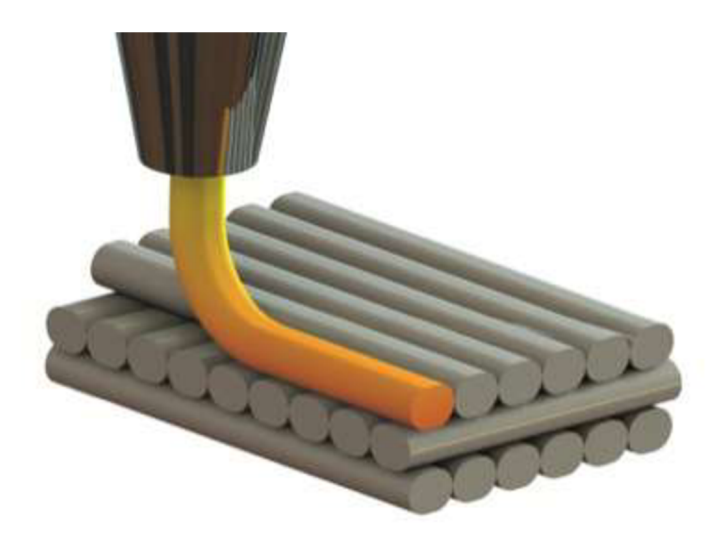

Obrázek 12: Schéma technologie Fused Deposition Modeling

#### **1.2.4 Stereolitografie**

Druhá, velice rozšířená technologie založená na původním principu z 80. let, je tzv. stereolitografie (DLP nebo také SLA). Na rozdíl od FDM , kde je materiál rozpuštěn a opět tuhne, SLA využívá tekutý fotopolymer pro výrobu tuhých součástí. Tekutý fotopolymer je vystaven kontrolovanému ozáření v bezpečném osvětlení. Ozářená vrstva polymeru ztuhne. Deska s výrobkem se posune o tloušťku jedné vrstvy dolů a je ozářena další vrstva polymeru. Proces se opakuje, dokud není hotový celý výrobek. Následně je polymer vypuštěn z nádoby a zůstává nám pouze výrobek.

Další možná varianta je DLP tisk, který využívá virtuálního "nakrájení" objektu do rovnoběžných rovin. Tato rovina je potom promítána DLP projektorem na vytvrditelnou tekutou pryskyřici a tím ji vytvrdí. V moderních DLP tiskárnách je rovina promítána zespodu skrz pryskyřici, kde tvoří tenkou vrstvu. Tento proces je schopen fungovat násobně rychleji než v případě technologie FDM.

Modely o velikosti desítek nanometrů lze vyrobit na speciálních tiskárnách využívající multifotonovou fotopolymerizaci. Tento přístup využívá soustředěného laserového paprsku zaměřeného na žádaný bod v prostoru v bloku gelu. Díky správnému zaostření a vlastnostem laseru ztuhne pouze námi zvolený bod a zbytek gelu může být následně omyt. Spojené a pohyblivé součásti jsou touto metodou velice dobře uskutečnitelné. [11]

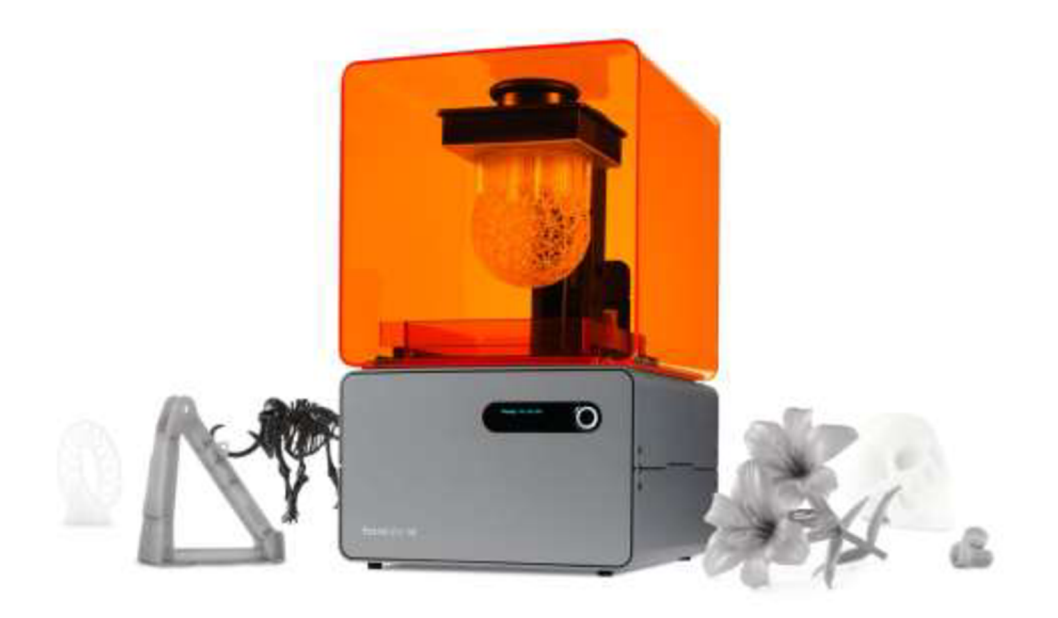

Obrázek 13: Příklad SLA tiskárny od firmy SDprint [12]

Mladá firma CarbonSD nedávno přišla na trh s revoluční úpravou technologie stereolitografie srovnatelnou s objevem 3D tisku vůbec. Nová technologie Continuous Liquid Interface Production (CLIP) není založená nátisku modelu vrstvu po vrstvě, jak bylo dodnes. Tato technologie využívá jak světlo, které vytvrzuje tekutou pryskyřici, tak kyslík zastávající úlohu inhibitoru. Dle slov zakladatele firmy CarbonSD zatím 3D tisk neuspěl na trhu jako výrobní technologie, ale pouze jako technologie rapid prototyping. CLIP s využitím přísunu kyslíku mění klasický 3D tisk na řiditelnou fotochemickou reakci snižující výrobní čas několikanásobně a odstraňující efekt vrstev. Technologie využívá polopropustného skla,

které propouští jak světlo, tak i kyslík podobně jako kontaktní čočky. Řídící jednotka je schopna kontrolovat obojí světlo i přísun kyslíku. Kyslík funguje jako inhibitor zamezující tuhnutí pryskyřice v určených místech a světlo vytvrzuje námi určené plochy. Ovšem nevýhoda metod založených na tekuté pryskyřici či fotopolymeru je cena samotného stavebního materiálu. [13]

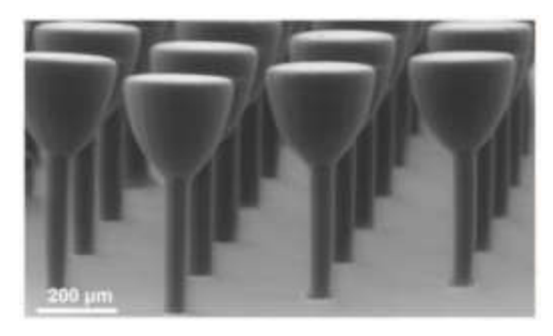

Obrázek 14: Model vytištěný technologií CLIP [13]

## **2 Technické parametry**

## **2.1 Parametry obráběcích strojů**

Stejně jako při výběru jakéhokoli jiného zařízení musíme vědět na základě jakých parametrů se rozhodnout. CNC obráběcí stroje a centra mají hned několik parametrů, na které je dobré se zaměřit. Hodnoty těchto parametrů se mohou lišit i v několika řádech v závislosti na účelu a hlavně ceně zařízení.

#### **2.1.1 Parametry obráběcích center**

Při rozhodování, jaký obráběcí stroj chceme, je potřeba mít v paměti, jaké obrobky budeme obrábět. Základním parametrem je možná velikost obráběného materiálu, přesněji rozměry stolu centra. Jedná se o maximální hranice dosažitelné vřetenem. Obecně se pohybujeme v rozmezí stovek až jednotek tisíců milimetrů v ose X a stovek milimetrů v ose Y. Osa Z se pohybuje stejně jako osa Y v řádech stovek milimetrů.

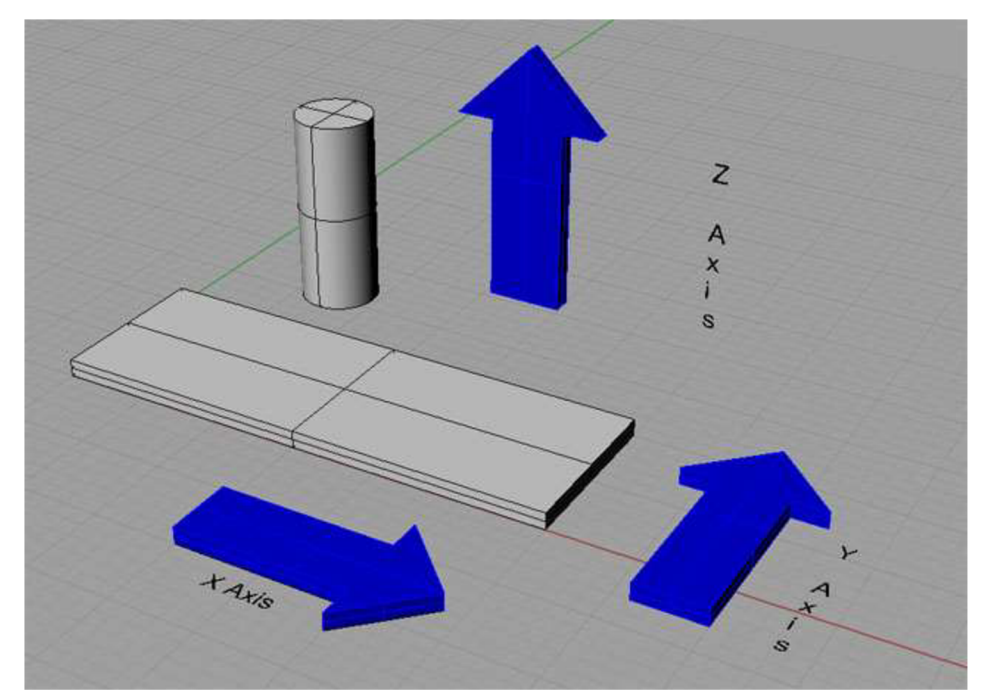

Obrázek 15: Obecně uznávaný souřadný systém 3 osého CNC stroje [14]

Dalším důležitým parametrem je maximální rychlost. Existují dvě rychlosti posuvů. První je maximální rychlost při obrábění tzv. feedrate a druhá je rychlost přejezdů tzv. rapid move. Rychlost přejezdů bývá obecně násobně vyšší než obráběcí rychlost. Jedná se o rozmezí jednotek metrů za minutu až do desítek metrů za minutu. Úzce spojená hodnota s obráběcí rychlostí je výkon a otáčky vřetene. Vysoké rychlosti posuvu nutně znamenají potřebné vyšší otáčky vřetene, tedy vyšší potřebný výkon. Výkon vřetena může být v řádech jednotek až desítek kW a otáčky v desítkách tisíc. V oblasti profesionálních obráběcích center je dalším parametrem počet možných obráběcích os. K tradičním 3 osám můžeme přidat několik rotačních a posuvných os. Většinou se jedná o rotační osu obrobku, kde je udávána přesnost natočení v tisícinách stupně. Poslední a možná nejdůležitější parametr je opakovatelná přesnost obrábění. Přesnost se může pohybovat v setinách milimetru až do jednotek tisícin. [14]

#### **2.1.2 Parametry hobby CNC frézek**

Samozřejmě u CNC frézek, které nejsou určeny pro masovou i málo nákladovou výrobu se parametry výrazně liší. Stroj se v domácích podmínkách nikdy nezaplatí a většinou se jedná o koníček. Populární obráběné materiály kutilů jsou veškeré druhy plastů, dřeva, dřevotřísek, laminátů a v některých případech hliník, měď a mosaz. Obrábění ocelí i neželezných kovů vyžaduje vysokou tuhost celého stroje, kterou není jednoduché dosáhnout s velice limitovaným rozpočtem.

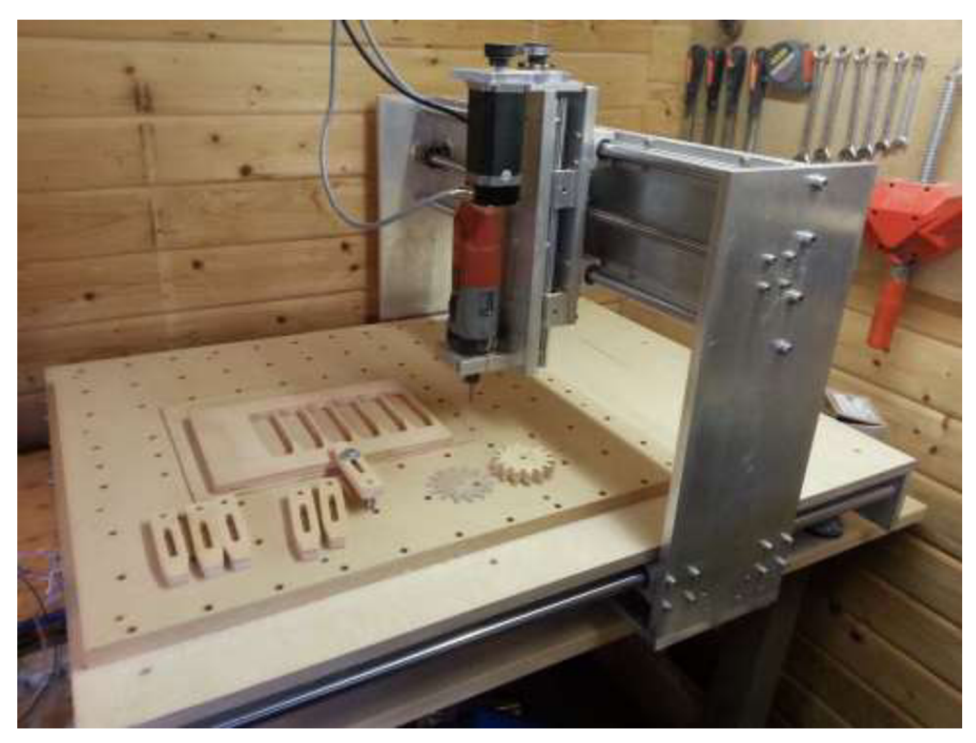

Obrázek 16: Amatérská CNC frézka [6]

Hlavní cíl stavby bylo navrhnout cenově dostupnou a jednoduše replikovatelnou frézku. Existuje široká variace frézek postavených kutily právě s cílem co nejmenšího rozpočtu, ale buď nikdo z nich nesplnil mnou stanovenou maximální hranici 10 000 Kč, nebo se jednalo o návody s nízkou replikovatelností. Většinou byla nízká cena dosažena recyklováním starých CNC frézek, tiskáren, plotrů atd. Přístup je zajímavý, ale bohužel celá frézka se nadále odvíjí od použitých dílů. Dále mnoho z kutilů má do určité míry přístup do dobře vybavených dílen případně možnost vyrobit díly přímo na profesionální CNC frézce. Rozhodl jsem se tedy CNC navrhnout s ohledem na nutnost použití pouze základních nástrojů. Složitější úpravy jako soustružení závitových tyčí je možno zadat přímo dodavateli. Další možností snížení ceny je nahrazení některých dílů za díly tisknutelné na 3D tiskárně. Na českých fórech o 3D tisku je možné velice jednoduše najít ochotného majitele, který vytiskne všechny potřebné díly za malou úplatu. Elektronika je založena na konceptu Arduino, tedy MCU Atmega 328P s nahraným bootloaderem Arduino. Základní verze vývojového kitu s názvem Arduino Uno lze sehnat do 500 Kč. Společně s rozšiřujícím modulem s tzv. drivery (řídícími jednotkami) krokových motorů je možné udržet cenu pod 1000 Kč.

Požadovaný obrobítelný rozměr byl určen na základě velikostí stolů v menších dílnách, tedy asi 700 x 500 mm a výškou do 100 mm, rychlost rychloposuvů přes 1000 mm/min a opakovatelná přesnost do 0,1 mm.

# **3 Konstrukční návrh**

## **3.1 Inspirace 3D tiskárnou Rebel**

Hlavní inspirací konstrukce mé CNC frézky byla 3D tiskárna mého vedoucího tzv. Rebel II. Jedná se o značně vylepšenou verzi původní tiskárny Rebel 1, která vycházela z originální světoznámé tiskárny RepRap Prusa českého nadšence a průkopníka v 3D tisku Josefa Průši.

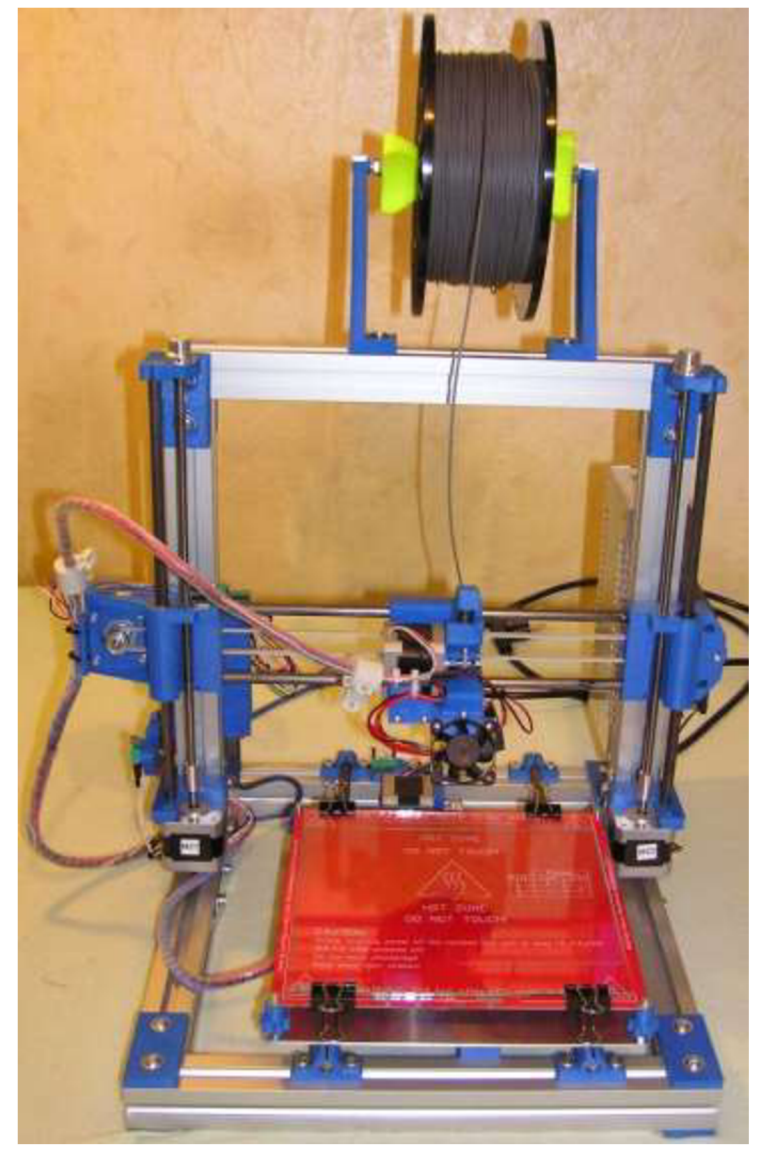

Obrázek 17: 3D tiskárna Rebel II

Koncepce tiskárny je založená na vysoce profilovaných hliníkových dílech, zajišťujících vysokou tuhost nosníku, a jejich spojení tisknutelnými díly z ABS materiálu. Tyto díly jsou dobře k sehnání v České Republice a svým eloxovaným povrchem a velice nízkou cenou jsou ideálním stavebním materiálem. Tiskárna využívá metrické závitové tyče pro pohon a válcované vodicí tyče s lineárními ložisky pro pohyblivé osy frézky. Pohon tyčí zajišťují krokové motory Nemal7 a řídicí elektronikou je deska Arduino Mega s rozšířením Ramps 1.4.

První návrh CNC se více podobal právě tiskárně Rebel II díky použití hlavně profilů jako stavebního materiálu a plastové spojky sloužící k vytvoření základního rámu frézky. Důvod použití vertikálních profilů bylo jednoduché uchycení a vyrovnání vodicích tyčí společně se závitovými tyčemi. Každá osa využívala dvě lineární ložiska o vnitřním průměru 16 mm. Osa Z byla odlehčena a osazena tyčemi o průměru 10 mm. Bohužel toto řešení nemělo dostatečnou tuhost pro moje účely a možnost srovnání tří tyčí na každé straně do jedné roviny bylo více než náročné. Dále velice nízké usazení vedení osy Z by zapříčinilo možnost obrábění pouze tenkých desek a nikoli vyšších výrobků vhodných například ke gravírovaní.

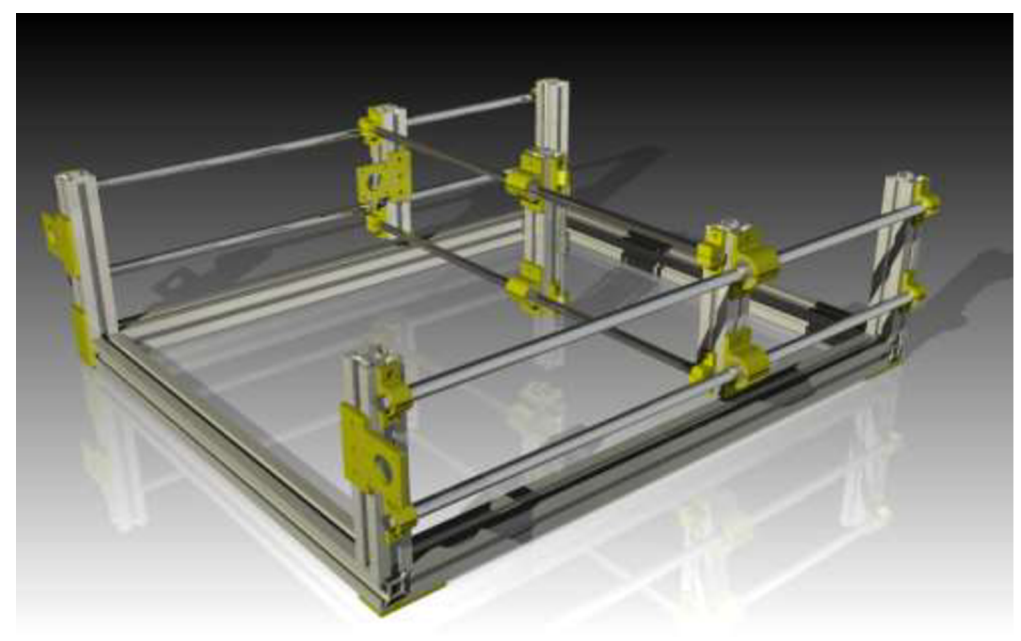

Obrázek 18: 3D model CNC frézky verze 1

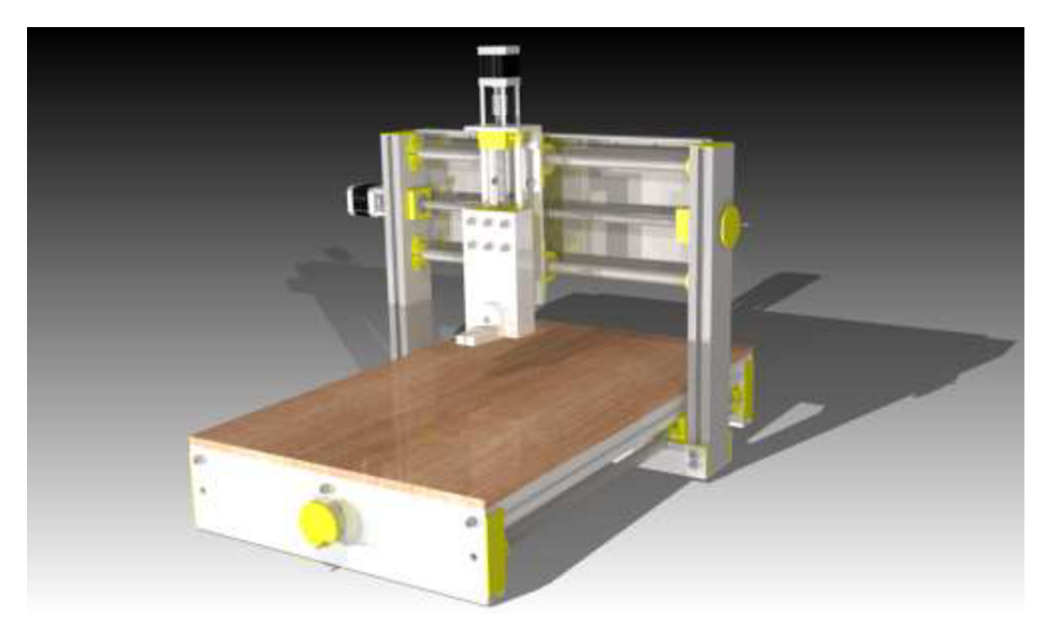

Obrázek 19: 3D model CNC frézky verze 2.8

Poslední varianta se více podobá klasickým CNC frézkám k dispozici na trhu. Většina úprav byla provedena s ohledem na cenu a hlavně tisknutelnost požadovaného dílu na tiskárně. Po několika pokusech s velkými díly jsem také zjistil, že objemově velké modely mají tendenci se kroutit a v případě vady při tisku je velice časově náročné je vyrobit znovu. Díly tedy byly upraveny na co nejmenší nebo složené z více kusů. Vedení os bylo zjednodušeno pouze na dvě vodicí tyče na osu. Ocelové, povrchově kalené, 16 mm v průměru velké tyče byly vhodné pro nesení portálu. Délka stroje se ukázala být dostatečně malá pro zanedbání průhybu samotných vodicích tyčí. Na rozdíl od 3D tiskárny Rebel nebylo vhodné použít k posuvu os metrické závitové tyče, ale byly použity tyče s trapézovým závitem. Použití kuličkového šroubu by bylo vhodnější hlavně kvůli významně vyšší přesnosti a nižšímu odporu, ale cena kuličkového šroubu a kuličkových matic je o řád vyšší, než v případě trapézových závitů. Obecným neduhem trapézových závituje přesnost posuvu tzv. backlash. Každá matice má určitou vůli danou normou. Tato norma je pro normální účely adekvátní, bohužel pro účely přesného řízení nikoli. Pokud posuneme například portál o určitou vzdálenost a zase zpět, v bodě změny směru posuvu se projeví vůle. Z podstaty pohybu je jasné, že tato vůle se bude hlavně projevovat v osách X a Y kde nepůsobí žádná váha proti matici jako vřeteno na ose Z. Na základě tohoto fenoménu, nedostatku kvalitních matek na trhu a cen pouze relativně přesných matek, jsem se rozhodl vyrobit si vlastní.

#### **3.2 Výroba trapézové matice**

Inspirací k výrobě matice mi bylo jedno americké fórum domácích kutilů, kteří se snažili vyrobit matku přímo závitem, na kterém měla následně operovat. Nápad na míru vyrobené matky přímo ke každé závitové tyči se mi zalíbil a rozhodl se jej otestovat. Materiál použitý na matici je Polyacetal tzv. POM kopolymer. Jedná se o polymer s téměř ideálními mechanickými vlastnostmi. Vyznačuje se vysokou tuhostí, pružností a odolností proti opotřebení. Lze jej velice dobře opracovávat soustružením, vrtáním či řezáním. Jeho dobrá tvarová stálost a nízké tření ho dělá ideálním materiálem k výrobě matice. Postup se skládá z několika kroků a je velice jednoduchý. Základ je tyč z materiálu POM o 3 mm větší než požadovaný průměr matice. Dále jsem zakrátil tyč na požadovanou délku matice s přesahem na případné finální obrobení. Do válečku je potřeba vyvrtat souosou díru o průměru trapézové tyče zmenšený o hloubku závitu. V mém případě tento rozměr byl 9 mm. Další krok je rozpůlit váleček podélně a vzniklé půlky přiložit k závitové tyči. Nyní je materiál přichystaný na upnutí do svěráku a zahřívání. Materiál POM snáší provozní teploty do 120 °C a teplota tání je tedy nízká. Postupným zahříváním tyče a utahováním svěráku by se měla matka vytvarovat přesně dle závitu a řez přebytečným materiálem zalít. Bohužel v mém případě závitová tyč fungovala jako velice dobrý chladič a ani dvěma horkovzdušnými pistolemi ji nebylo možno rozehřát natolik, aby se závit správně vytvaroval. Pokusy o nahřívání tyče propanbutanovým hořákem skončily vytečením materiálu mimo závit nebo v několika případech vzplanutím samotného polymeru.

Další možností jak vyrobit matici v amatérských podmínkách bylo matici odlít. Při hledání dalších vhodných matic na použití v mém CNC jsem narazil na firmu Dawex Chemical. Specializací firmy je široká škála tmelů, past, barev a kluzných materiálů k odlévání. Jedním z produktů je samonivelační kluzná epoxidová hmota GS Super Fluid s velmi nízkým koeficientem tření (0,01-0,07). Někteří uživatelé na webovém fóru již s tímto materiálem experimentovali, ale s nepřesvědčivými výsledky. S mým vedoucím práce jsme oslovili firmu a obratem nám byl zaslán testovací vzorek včetně separátom. Epoxidová hmota je založena na principu dvousložkového epoxidu. Poměr epoxidové hmoty k vytvrzovací složce je 100:5. Dle ohlasů je nutné dodržet poměr na desetinu gramu. Nyní bych chtěl poděkovat laboratoři keramiky na ústavu materiálů za zapůjčení laboratorních vah a tím zajištění kvalitního odlití materiálu.

První krok odlévání matky bylo vytvoření formy vhodné k odlití materiálu a možnosti vhodného usazení závitové tyče. Na základně 3D modelu jsem formu vytiskl opět na 3D tiskárně z materiálu ABS. Závitovou tyč, stejně jako formu, bylo nutné řádně vyčistit a ošetřit výrobcem dodaným separátorem. Mnou zakoupené závitové tyče byly občasně kazové a bylo nutné opravit závit a nalézt správné místo, na kterém bude odlita matka.

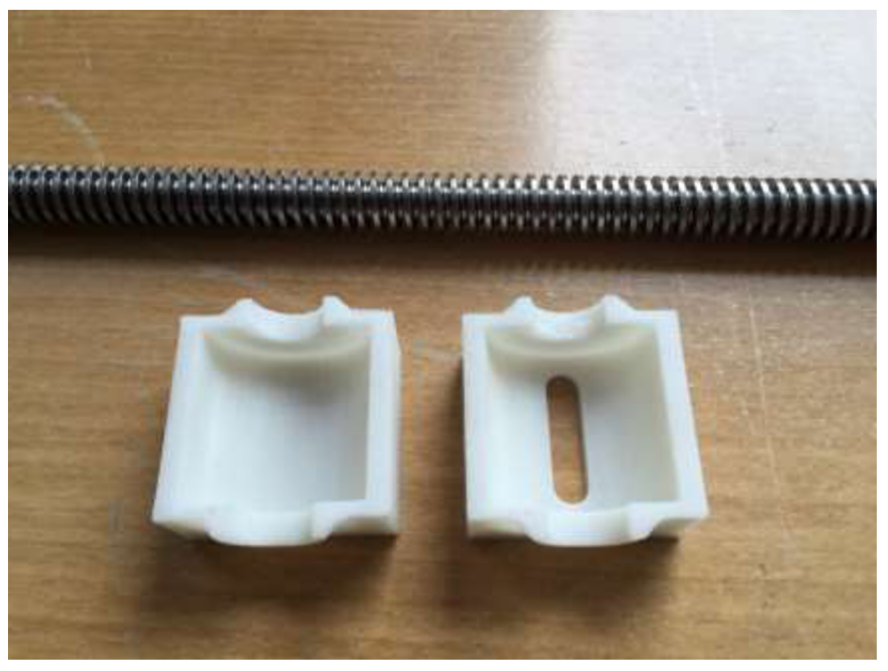

Obrázek 20: Vytištěná forma a trapézová tyč

Dalším krokem bylo smíchání epoxidové složky a tvrdidla. Materiálu na matici bylo potřeba relativně málo, takže přebytek materiálu jsem odlil do připravené obdélníkové krabičky bez separátom jako experiment přilnavosti k tištěné formě. Doba zpracovatelnosti je zhruba 10 min a úplné vytvrzení proběhne do 24 hodin.

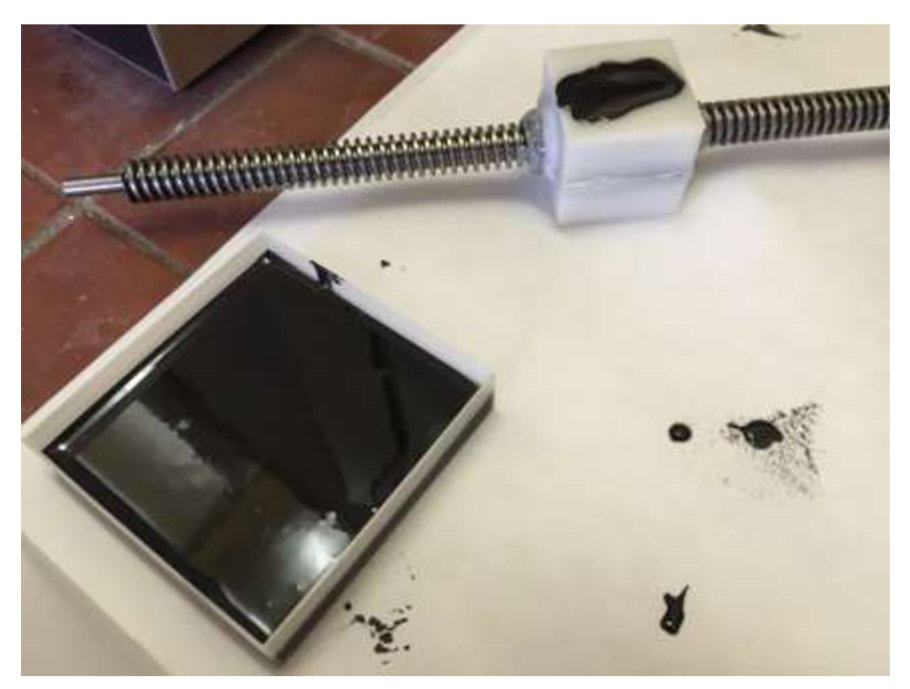

Obrázek 21: Epoxidová hmota před vytvrzením

Matice šla bez problému vyjmout z formy. Forma zůstala nedotčená a bude ji možné použít znovu. Odstranění matice ze závitové tyče bylo obtížnější z důvodu výrazně větší kontaktní plochy s maticí. Matici se nakonec povedlo vytočit po upnutí tyče do soustruhu.

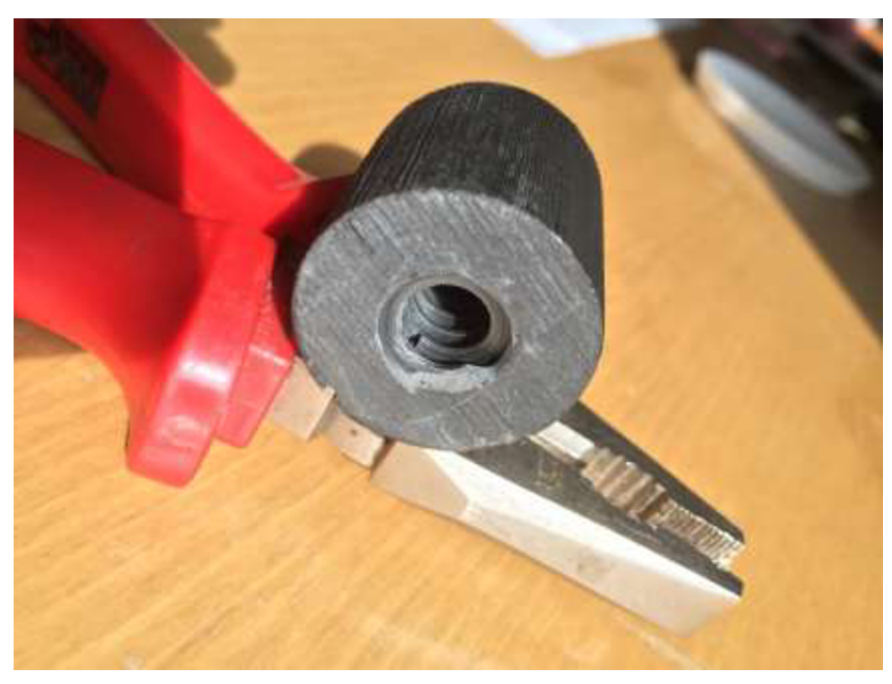

Obrázek 22: Hotová matice s charakteristickými stopami 3D tisknutelné formy

Z obrázku je patrné, že matka musí být finálně obrobena na požadované rozměry. Je také vidět vada na závitu způsobená zbylou vzduchovou kapsou při odlévání. Takto malá vada nemá valný vliv na funkci matky, ale při dalším odlévání doporučují využít vakuovou pumpu. Díky velice dobré zatékavosti je matka téměř dokonale přesná, ale bohužel klade extrémní odpor při otáčení. Ovšem několikanásobné projetí celého závitu matkou a následného vyčištění otřepů tento problém bezpečně odstraní. Celkový výsledek hodnotím jako velice dobrý a rozhodl jsem použít odlévané matice pro všechny osy mé frézky.

## **3.3 Finální konstrukční návrh**

#### **3.3.1 Osa Y**

Rozdílné pojmenování os této frézky od klasického způsobu je zapříčiněn orientací uživatelského prostředí v CAM softwaru Cut 2D a budoucí instalační orientací frézky na dílenském stole.

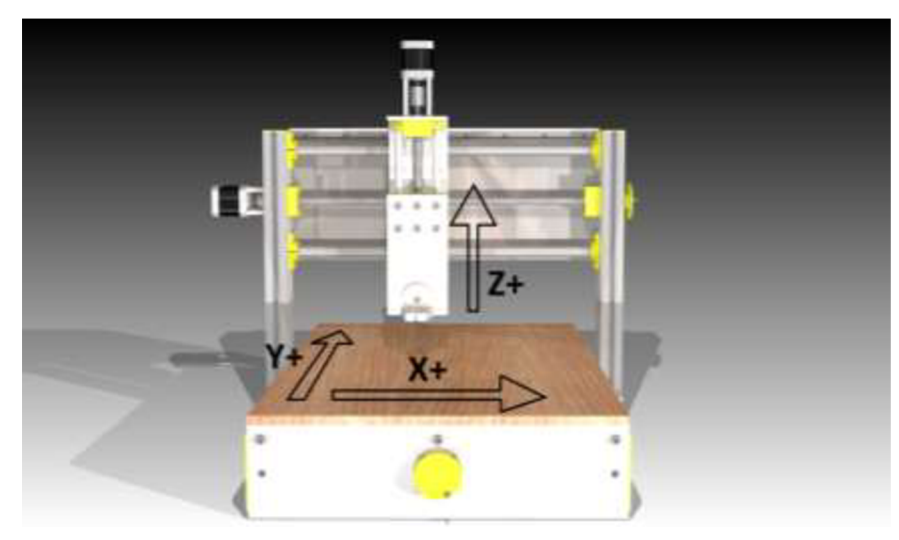

Obrázek 23: Orientace os hobby CNC frézky

Hlavním parametrem každého obráběcího stroje je jeho tuhost. Základní osa je v mém případě stůl opatřený povrchově kalenými tyčemi a závitovou tyčí k nesení a posunu portálu. Samotný stůl je sešroubován ze dvou paždíků o výšce 100 mm a tří profilů o straně 30 mm. Řešení upnutí obrobku není řešeno konvenční metodou profilů s množstvím drážek pro uchycení svěráku s obrobkem, ale tzv. obětovatelnou deskou (sacrifacial bed). Jedná se o způsob obrábění, kdy počítáme s možným zásahem frézy do podkladu pod obrobkem. Je to určitá kompenzace nepřesnosti stolu v ose Z a možnosti odfrézování obrobku přímo z desky použitého materiálu. Upnutí samotné desky se celý stůl dále zpevní a zvýší tedy svoji tuhost.

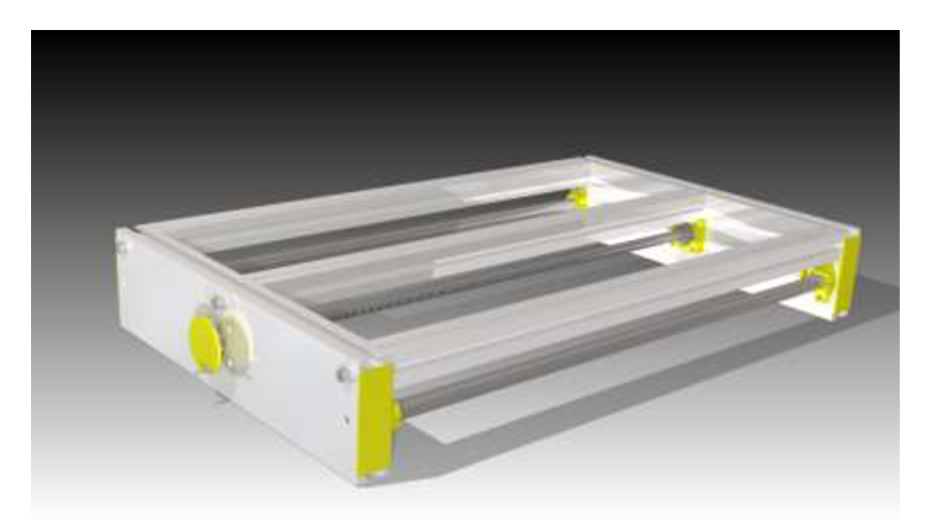

Obrázek 24: Kompletně osazená základní osa Y

Výrobce profilů je firma A+A Pardubice s.r.o., která provozuje e-shop [ehlinik.cz.](http://ehlinik.cz) Tento obchod jsem vybral kvůli velice dobré komunikaci a perfektní přesností řezu. Využil jsem jejich stavebnicového systému Kombi. Jedná se původně o systém ke stavbě solárních elektráren. Profily jsou svým tvarem vhodné jak k jednoduchému upnutí k ostatním částem stroje, tak pro použití s nároky na vysokou tuhost.

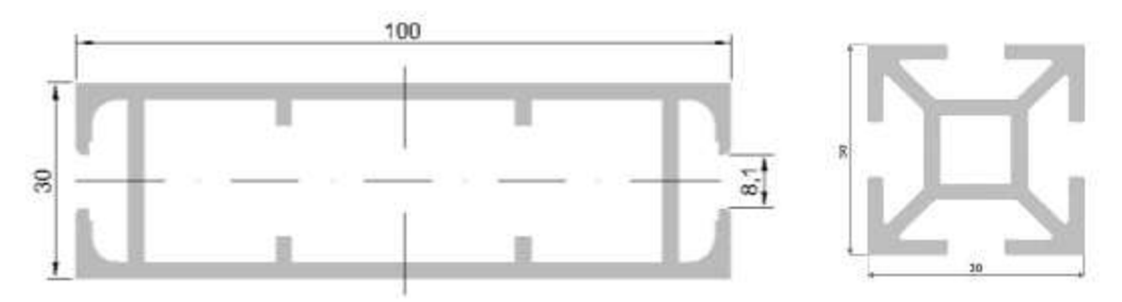

Obrázek 25: Základní profily osy Y , paždík (vlevo) a kombi stojka (vpravo) [15]

Kombi stojky jsou uchyceny k paždíku pomocí šroubů M6 s vnitřním šestihranem. Z obrázku je patrné, že vyřezání závitu není možné, a proto jsem se rozhodl vyplnit profil na každé straně čtvercovou hliníkovou tyčí o straně 10 mm. Uchycení ucpávky jsem realizoval speciálním lepidlem na ložiska Wiko 06k38. Tato metoda se osvědčila i přes mnohonásobné složení a rozdělání stolu.

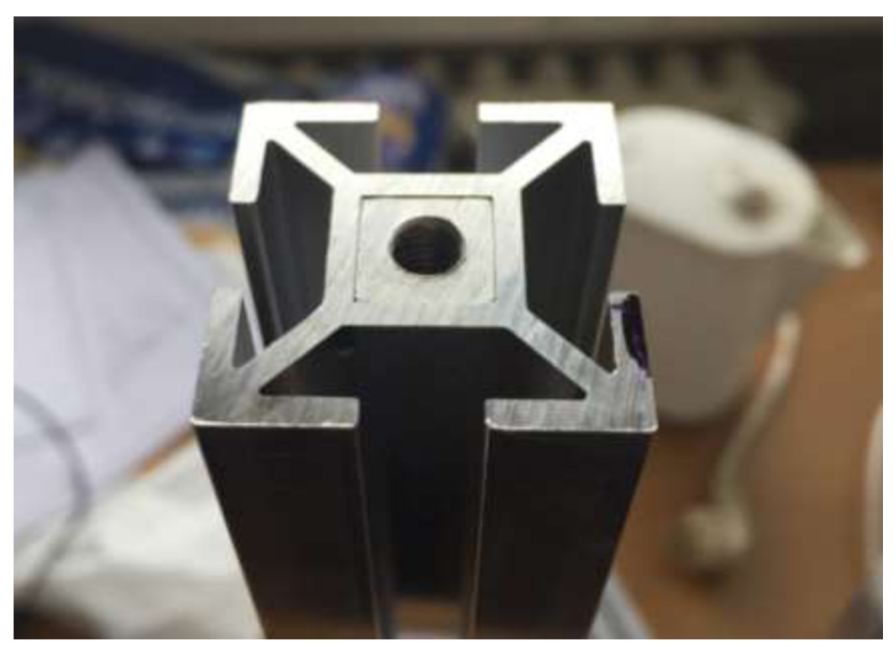

Obrázek 26: Vyplněná Kombi stojka s vyřezaným závitem M6

V originálním návrhu jsem počítal se stejným uchycením vodicích tyčí, jako v případě kombi stojky. Kvalita oceli použitá na výrobu vodicích tyčí nám bohužel zabránila přesně a jednoduše vyvrtat otvor vhodný k vyřezání závitu M6. Další možnost uchycení je inspirovaná ocelovým uchycením používaným v dosavadní hobby praxi. Moje uchycení je vytisknuto na 3D tiskárně, ale může být plně nahrazeno kovovou součástí. Držák tyčí je upevněn dvojicí M3 šroubů s vnitřním šestihranem a zajištěn samojistícími maticemi. Alternativní řešení se nakonec ukázalo být lepší jak v jednoduchosti uchycení tyče, tak v kompenzaci nepřesnosti délky tyče.

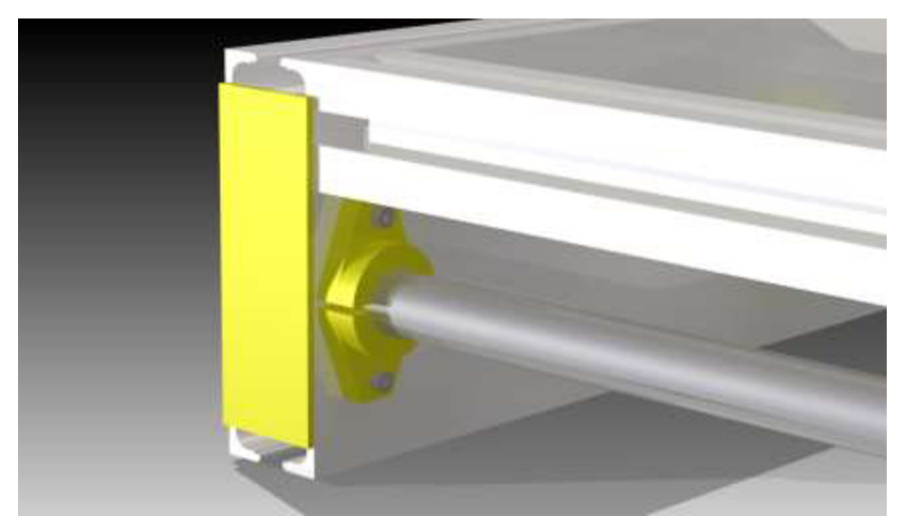

Obrázek 27: Detail uchycení vodicí tyče

Posun portálu je vyřešen trapézovou závitovou tyčí se stoupáním 3 mm/ot. a průměrem 12 mm. Uložení tyče je realizováno radiálním ložiskem na straně krokového motoru a dvojicí ložisek s kosoúhlým stykem na straně druhé. Spojení závitové tyče s krokovým motorem je realizováno 3D tisknutelnou pružnou spojkou.

Dvojice ložisek s kosoúhlým stykem zabraňuje přenášení možných rázů od vřetene přes portál až na ložisko krokového motoru. Vymezení ložisek zajišťuje pojistná matice. Na přesahujícím konci závitové tyče je uchycena vytištěná klička pro manuální posun osy.

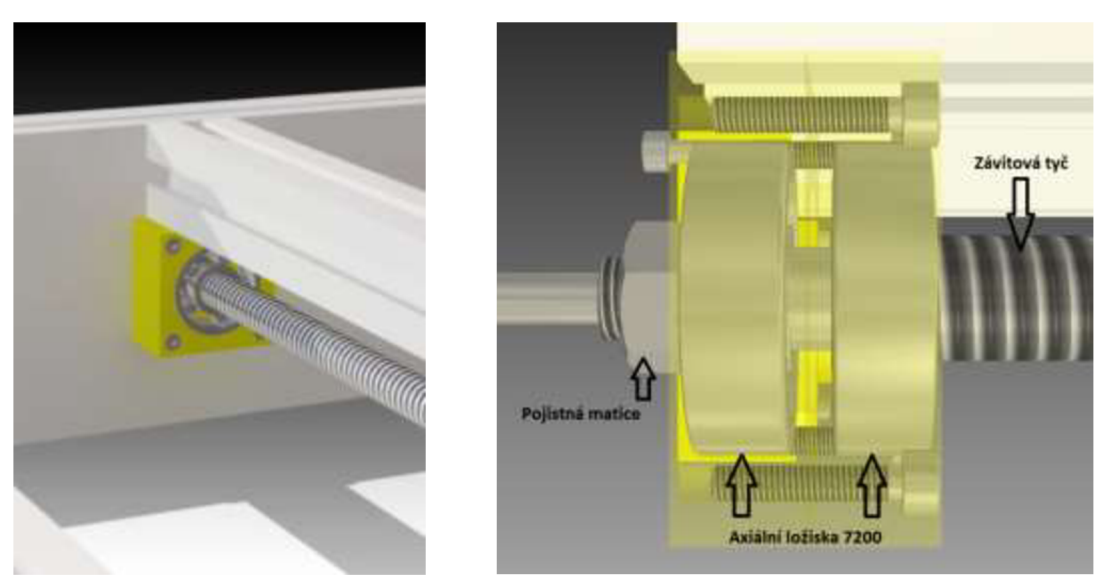

Obrázek 28: Detail uchycení ložisek s kosoúhlým stykem ZKL 7200

#### **3.3.2 Osa X**

Portálově řešená osa X je náchylná na krut a je tedy nutné zpevnit celý portál. Jako hlavní profily jsem použil variaci paždíku použitého v ose Y pouze s výškou 60 mm. Princip uchycení závitové a vodicích tyčí je identický jako v případě osy Y . Pro vedení osy jsem použil kuličková lineární ložiska LM16uu. Jak název napovídá, jedná se o ložiska s průměrem 16 mm. Je to velice přesné a cenově dostupné vedení. Kuličky se odvalují v obnažené části kanálku a vymezují vůli mezi tyčí a ložiskem. Skrytá část kanálku dopravuje kuličky opět na začátek ložiska a tento postup se stále opakuje.

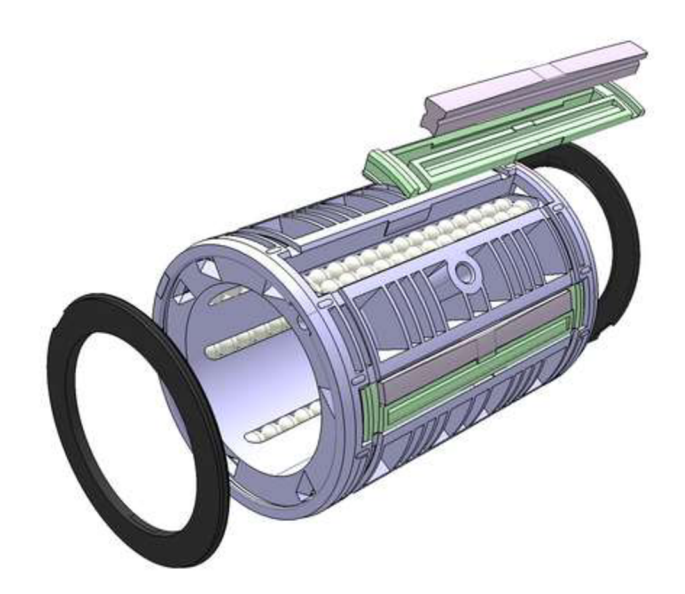

Obrázek 29: Schématický obrázek lineárního kuličkového ložiska

Hlavním zpevnění portálu jsou tzv. záda. Jedná se o plný hliníkový plech tloušťky 3 mm a výšky 200 mm. Slouží k zamezení zkrutu při obrábění a malý L profil na jeho horní hraně podepírá kabelový řetěz osy Z.

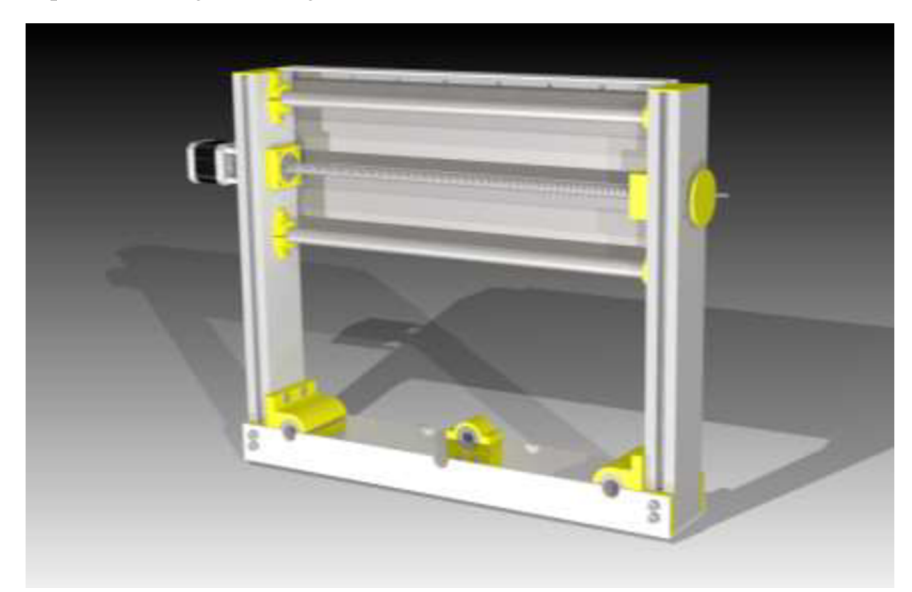

Obrázek 30: Kompletně osazený portál X

Domečky ložisek osy X jsou největší díly celé frézky. Každá strana osy má ložiska v páru za sebou. Vodicí matka závitové tyče se nachází uprostřed U profilu, který opět zpevňuje a spojuje celý portál. Ložiska a konstrukce byla navržena tak, aby nemusela být narušena struktura profilu a tedy i celková tuhost. Domeček matky je uchycen šrouby rovnoběžně uloženými se závitovou tyčí, aby nebylo vytvářeno žádné zbytečné zatížení na uložení matky. Matka samotná je uložena mezi dvěma díly domku a utažena dle potřeby. Plastové matice mají sklon k deformaci a je tedy nutné najít kompromis mezi utažením šroubů a volností pohybu matky po tyči.

#### **3.3.3 Osa Z**

Jako jediná, tato osa nevyužívá žádný stavebnicový profil. Bylo nutné navrhnout osu co nejméně prostorově náročnou, aby byla zachována co největší obrobitelná plocha. Dále jakékoli nezbytně velké vysunutí vřetena a celé osy, zbytečně namáhá ložiskové uložení a působí negativně na přesnost. Využil jsem tedy ploché hliníkové pláty a L profily o tloušťce 4 mm. Na zadní straně jsou opět domečky lineárních ložisek o stejném průměru jako v případě portálu. Naproti tomu u osy Z jsem použil ložiska o průměru 10 mm. Tato ložiska jsou méně cenově a hlavně prostorově náročná. Závitová tyč je společného průměru u všech os. Uložení radiálního a axiálních ložisek se na ose Z liší integrací vodicích tyčí do jednoho kusu. Toto řešení bylo nutné z důvodu úspory místa, ale klade vysoké nároky na přesnost výroby. Využil jsem možnosti vytisknout všechny díly na jedné 3D tiskárně, takže relativní nepřesnosti rozměrů byly v cenových možnostech tohoto projektu eliminovány. Absolutní přesnost v tomto případě není kriticky důležitá. V mém případě je držák vřetene použit ze stojanového adaptéru pro ruční frézky Proxxon. Držák na konkurenční frézku Dremel lze vytisknout a nahradit jím původní.

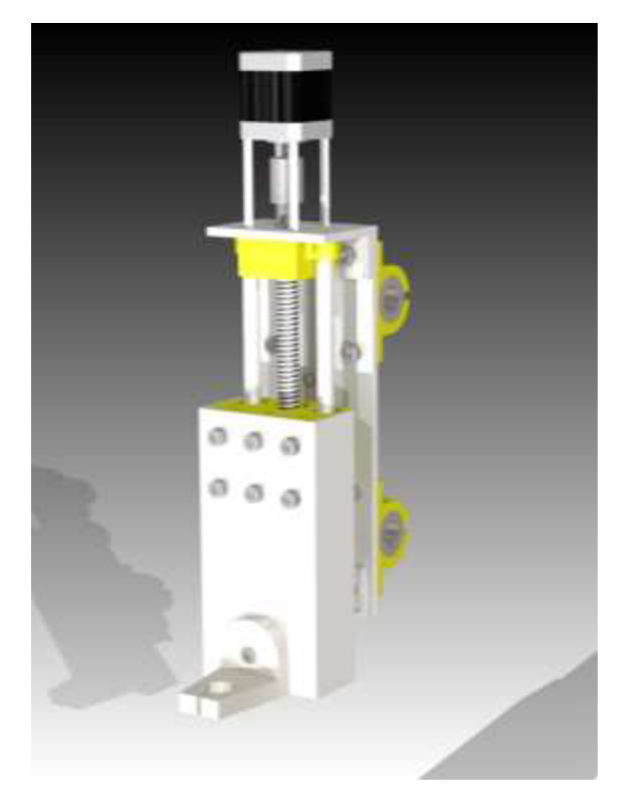

Obrázek 31: Plně osazená osa Z

#### **3.3.4 Seznam potřebných komponent**

Jak jsem již zmínil v předchozích odstavcích, účelem práce je seznámení se s CNC frézkami a jejich jednoduchá replikovatelnost. Níže jsem sestavil tabulku kompletního seznamu dílů potřebných ke stavbě vlastní CNC frézky. Celková cena lehce přesahuje stanovenou hodnotu 10 000 Kč. Téměř většinově zastoupení dodavatelé z České Republiky uvedení v seznamu citelně navyšují cenu dílů. Některé díly jako CNC Shield nejsou u nás vůbec dostupné, a proto jsou i přes to uvedeni dodavatelé ze zahraničních serverů. Cena jednotlivých dílů velice záleží na schopnosti jednotlivce pracovat se zahraničními portály a vyhledat nejlepší cenu. Použitím dnes tak rozšířených, čínských e-shopů je možné cenu snížit i o několik stovek korun a v extrémních případech i tisíc.

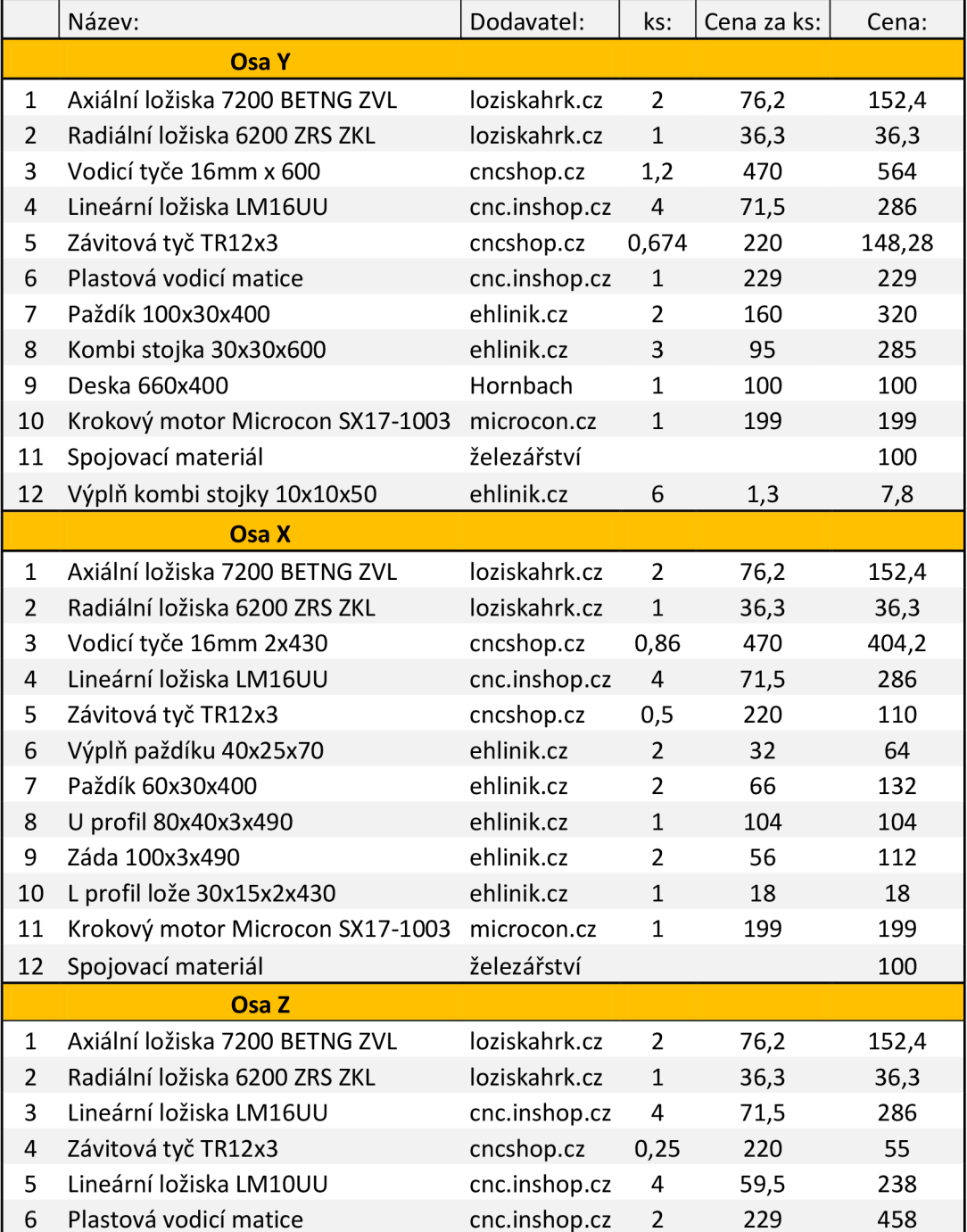

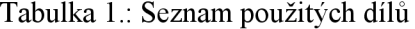

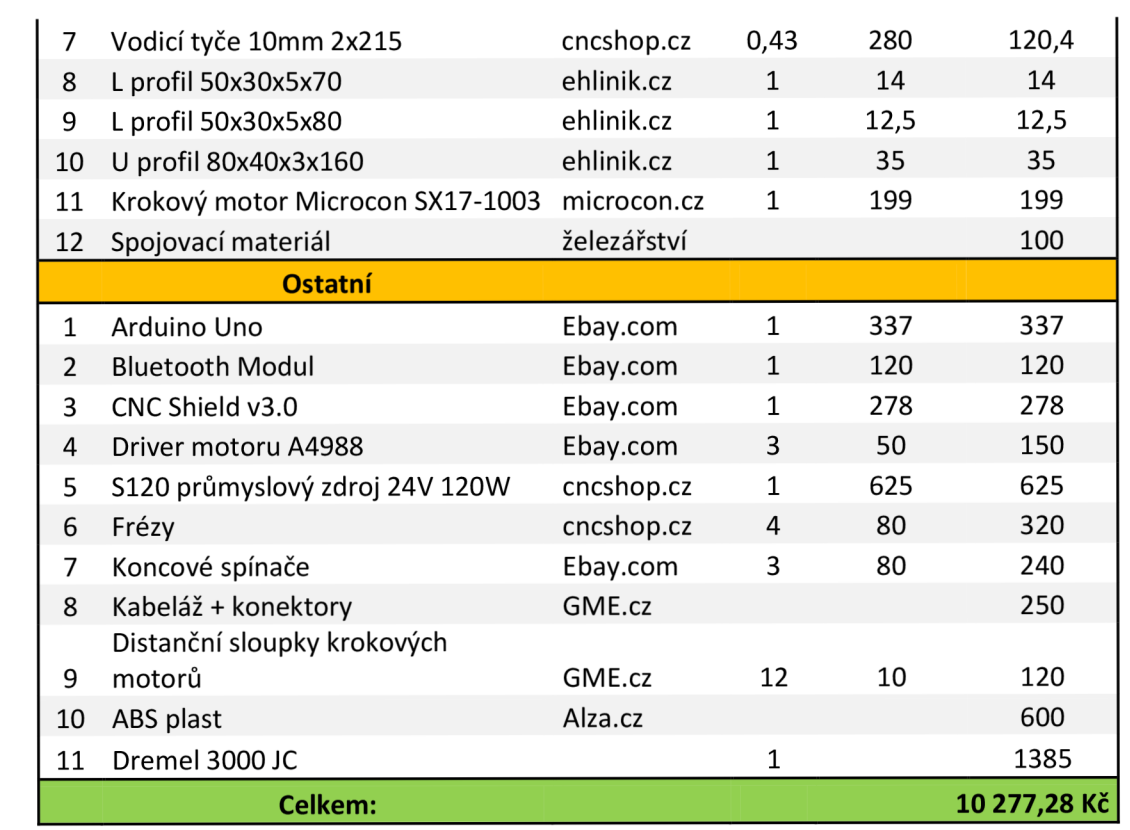

## **4 Elektronika na bázi Arduino**

#### **4.1 Arduino**

#### **4.1.1 Co je to Arduino?**

Arduino je open-source počítačový hardware a softwarová společnost. Jedná se o společnost, která navrhuje a vyrábí vývojové kity zařízení interagující s okolním světem ve výrazně větší míře než je schopen obyčejný počítač. Kity Arduino je možné zakoupit jako hotové plošné spoje nebo jako před chystané "Udělej si sám" stavebnice. Hardware je obecně dostupný a známý a každý si svůj vývojový kit může postavit sám.

Většina kitů je založena na rodině mikrokontrolérů vyráběných firmou SmartProjects v Itálii. Ostatní výrobci využívají široce rozšířenou rodinu MC U od firmy Atmel AVR. Jedná se o 8 bitové ATmega nebo 32 bitové ARM procesory. Tyto MCU využívají množství digitálních a analogových vstupů, které mohou komunikovat s dalšími zařízeními. Některé variace disponují USB rozhraním sloužící ke komunikaci s PC nebo snadnému nahrávání nového zdrojového kódu. Programování se provádí v tzv. IDE (integrated development environment). Toto programovací prostředí využívá rozsáhlé integrované knihovny na základě jazyků C a C++ a tím razantně snižuje nároky na složitost kódu.

První vývojový kit Arduino byl představen v roce 2005. Zakladatelé tohoto projektu chtěli přinést novou, levnou a dostupnou technologii umožňující kutilům, studentům a i profesionálům vytvářet zařízení schopná vnímat svět svými senzory a ovlivňovat jej svými mechanickými motory. Nejznámější projekty založené na Arduinu jsou roboti, termostaty, dálková ovládání, detektory pohybu a další. [16]

#### **4.1.2 Arduino Uno, Mega**

Mezi jedny z prvních a nejrozšířenějších kitů Arduino jistě patří Arduino Uno. Jedná se o kit založený na mikroprocesoru Atmega328. Tento MCU disponuje 14 digitálními I/O programovatelnými piny (ze kterých může být 6 použito jako PW M výstup), 6 analogovými vstupy, 16 MHz keramickým oscilátorem, USB konektorem, napájecím jack konektorem a tlačítkem reset. Kit obsahuje vše potřebné pro korektní funkci MCU .

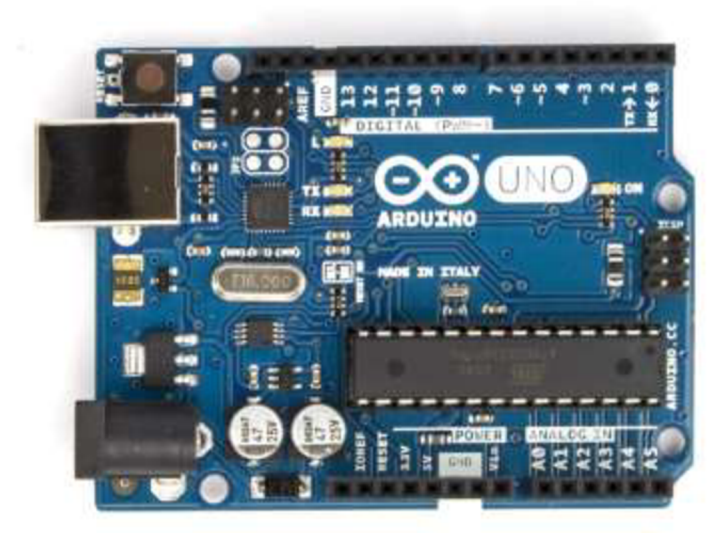

Obrázek 32: Horní pohled na kit Arduino Uno [16]

Výkonnější variantou kitu Arduino Uno je Arduino Mega. Jedná se o typově stejný vývojový kit, ale založený na mikroprocesoru ATmega2560. Hlavním rozdílem tohoto procesoru je přítomnost tzv. USB host interface, které používají některé řady Android telefonů pro komunikaci s kitem Arduino. Jedná se o relativně novou možnost rozšíření kitu o další periferie či výpočetní výkon telefonu. Dále Atmega obsahuje 54 digitálních vstupů/výstupů (ze kterých může být použito 15 jako PWM výstup), 16 analogových vstupů, 4 UART sériové piny, 16 MHz keramický oscilátor, USB konektor, napájecí jack a také tlačítko reset. [16]

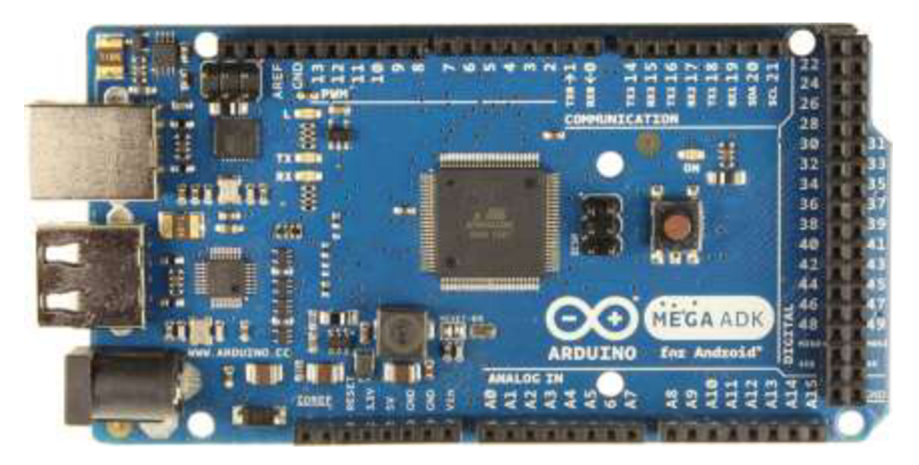

Obrázek 33: Horní pohled na kit Arduino Mega [16]

Tyto dva hlavní typy vývojových kitů zde uvádím z důvodu dvou možných řešení řídící elektroniky hobby CNC frézky. Vývojový kit se stará o uchování nastavení tzv. interpretu G kódu, který překládá počítačem dodávaný G kód řídící elektronice krokových motorů. Mnou otestovaná dvě řešení se liší právě v použité řídící elektronice, která využívá více či méně digitálních a analogových I/O pinů.

Originální vývojové kity jsou vyráběny v Itálii a mají v České Republice solidní zastoupení. Kvalita zpracování je na vysoké úrovni, ale bohužel tomu samozřejmě odpovídá i cena. Díky open-source licenci vzniklo nepřeberné množství klonů těchto vývojových kitů lepší i horší kvality. Já budu dále v této práci využívat jeden z klonů pocházející z asijského kontinentu.

| Vývojový kit                | Arduino Uno    | Arduino Mega    |
|-----------------------------|----------------|-----------------|
| Mikrokontrolér              | ATmega328      | ATmega2560      |
| Pracovní napětí             | 5V             | 5V              |
| Vstupní napětí (doporučené) | $7 - 12V$      | $7 - 12V$       |
| Digitální I/O piny (PWM)    | 14(6)          | 54 (15)         |
| Analogové vstupy            | 6              | 16              |
| Max. proud na I/O pin       | 40 mA          | 40 mA           |
| Flash Paměť (zavaděč)       | 32 KB (0,5 KB) | 256 KB (8 KB)   |
| <b>SRAM</b>                 | 2 KB           | 8 KB            |
| <b>EEPROM</b>               | 1 KB           | 4 KB            |
| Taktovací frekvence         | 16 MHz         | 16 MHz          |
| USB Host čip                | Ne             | MAX3421E        |
| Délka                       | 68.6 mm        | 101.52 mm       |
| Šířka                       | 53.4 mm        | 53.3 mm         |
| Váha                        | 25g            | 36 <sub>g</sub> |

Tabulka 2: Technické parametry vývojových kitů [16]

#### **4.1.3 Arduino CNC v3, Ramps 1.4 Shield**

Název shield můžeme přeložit do češtiny jako štít. Název vychází z fyzické podobnosti štítu a tvaru plošného spoje rozšiřujících periferií. Vývojové kity Arduino jsou uzpůsobeny pro připojení širokého spektra senzorů či výkonových výstupů. Jelikož připojení většího počtu senzorů způsobí nepřehledný a případně nebezpečný obvod velice rychle se ujaly tyto tzv. shieldy i v sebeméně větším projektu.

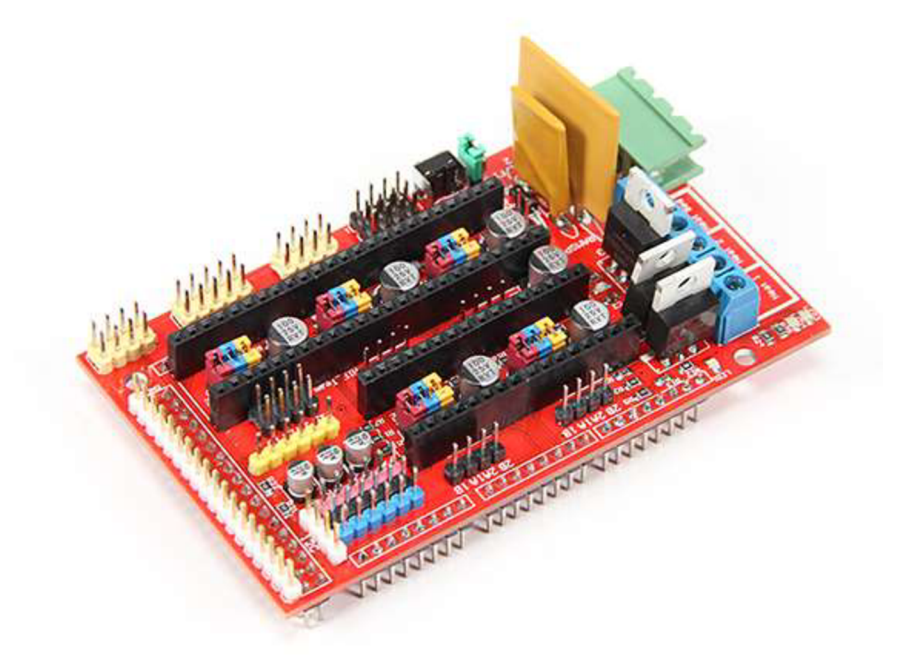

Obrázek 34: Rozšiřující shield RAMPS vl.4 [17]

Prvním rozšiřujícím shieldem, který jsem využil, byl RAMPS v 1.4. Název je zkratka z anglického RepRap Arduino Mega Pololu Shield. Toto rozšíření je používáno na drtivé většině 3D tiskáren. Jak z názvu vyplývá, jedná se o rozšíření pro kit Arduino Mega. Shield využívá všech pinů, který kit nabízí. Přítomnost více krokových motorů, extruderu, motoru extruderu, vyhřívané podložky klade výrazně vyšší nároky na potřebný počet I/O pinů kitu. Dále je možné k shieldu připojit malý dotykový displej a čtečku SD paměťových karet a tím úplně odstranit potřebu osobního počítače jako dodavatele G kódu. Tisk komponent je většinou řádově delší než chod CNC frézky a je bezpečnější zmenšit počet výpočetních zařízení zasahujících do tisku. Program CNC frézky běží řádově v minutách a tento problém není kritický.

Nevýhodou shieldu RAMPS je tedy zbytečná komplikovanost a hlavně pracovní napětí pouze 12 V . 3D tiskárny nekladou takové nároky na výkon krokových motorů jako CNC frézka a není tedy potřeba vyššího napětí. Bohužel v mém případě toto napětí nestačilo k uspokojivému chodu krokových motorů a problémy se ztrátou kroku byly častou záležitostí. Omezujícím prvkem pracovního napětí jsou použité kondenzátory na shieldu. Opět díky open source licenci existuje mnoho variací, ale většina desek je osazena kondenzátory o maximálním napětí 25 V. Mým cílem bylo použití 24 V průmyslového zdroje. Teoreticky by vše mělo fungovat v pořádku, ale praktické zkušenosti mi zabránily v realizaci tohoto řešení. Desku lze upravit na vyšší napětí přepájením několika kondenzátorů a rezistorů. Kondenzátory na silové větvi mají relativně vysokou kapacitu (lOOuF) a v použitém SMD provedení nejsou běžně dostupné. Dále je nutné upravit velikost predradných rezistorů k indikačním LED diodám a odstranit napájecí větev desky Arduina. Tyto zásahy jsou pro zkušeného elektronika relativně jednoduché, ale vzhledem k již vynaloženým nákladům za shield se nevyplatí.

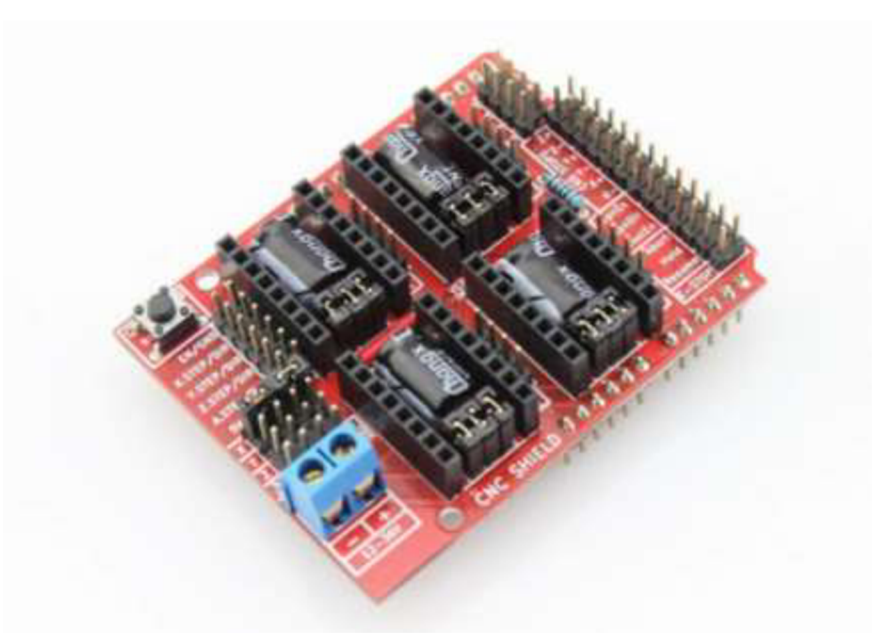

Obrázek 35: Rozšiřující CNC Shield v3.0

Druhý rozšiřující shield je CNC Shield V3.0. Jak už název napovídá, jedná se o shield specificky určení pro CNC frézky či soustruhy. Obsahuje pouze 4 porty krokových motorů proti 5 portům na předchozí desce. Dále je určen pro vývojový kit Arduino Uno a celé řešení je méně jak finančně tak prostorově náročné. Pracovní napětí je již od výroby 12 až 36 V a deska obsahuje hardwarové vývody koncových spínačů, bezpečnostních prvků a softwarových příkazů. S vyšším pracovním napětím se samozřejmě pojí i nižší proud tedy menší ohřev krokových motorů za provozu nebo stejný proud a výrazně lepší parametry. Jednoduchost této desky je také její nevýhoda. Neobsahuje rozšiřující porty LCD displeje či SD paměťové karty. Je ovšem možné nahradit USB propojení s počítačem modulem Bluetooth. Záleží samozřejmě na požadavcích uživatele, které výhody a nevýhody jsou pro něj důležité. Moje požadavky byly rychlost pojezdu a vyšší spolehlivost při obrábění, takže jsem použil CNC Shield. Napěťové omezení je v tomto případě ze stejného důvodu jako v případě předchozího shieldu a to nízké maximální napětí kondenzátoru. Absence jakýchkoli LED diod, dalších periferií a použití klasických elektrolytických kondenzátorů dává prostor jednoduché úpravě desky. Můžeme ji upravit na maximální napětí krokových motorů, tedy 50 V . Společně s touto úpravou je nutné použít drivery motorů schopné pracovat na tomto napětí.

Cena prvního řešení, tedy vývojový kit Arduino Mega a rozšiřující shield RAMPS 1.4 se pohybuje v českých obchodech od 1000 Kč. Přídavný LCD displej a čtečka SD karet má obdobnou cenu. Pokud se uživatel přikloní k nákupu v zahraničí, je velice snadné najít kompletní kit obsahující Arduino, RAMPS shield, LCD displej, koncové spínače, drivery krokových motorů a základní kabeláž. Cena tohoto řešení začíná na 1300 Kč.

Druhé řešení není jako celek k dostání v České republice. Arduino Uno je možné koupit opět v česku, ale CNC shield je nutné objednat ze zahraničních serverů. Jednoduší řešení je objednat opět kit Arduina a shieldu od stejného prodejce a ušetřit na případném poštovném. Cena kitu včetně driverů krokových motorů začíná na 700 Kč.

## **4.2 Princip a řízení krokových motorů**

#### **4.2.1 Krokové motory**

Krokový motor (KM) je elektromechanické zařízení, které převádí elektrické impulzy na diskrétní mechanické pohyby. Hřídel KM se otáčí v diskrétních krocích při aplikování řídících impulzů ve správné sekvenci. Smysl otáčení hřídele závisí na množství parametrů těchto řídících impulzů. Sekvence impulzů je přímo spojená se směrem otáčení KM . Rychlost otáčení závisí přímo na frekvenci řídících impulzů a doba otáčení je určena množstvím aplikovaných impulzů. [18]

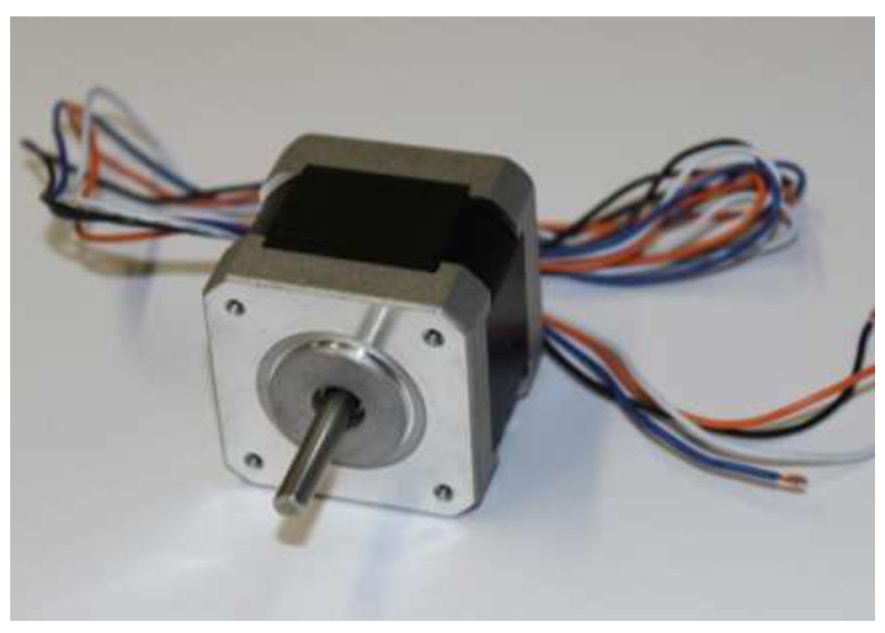

Obrázek 36: Krokový motor Microcon SX 17-1003

#### **Výhody a nevýhody krokových motorů:**

#### **Výhody:**

- úhel rotace hřídele je proporcionální k množstvím impulzů<br>• motor má nominální krouticí moment i při nulové rychlosti
- motor má nominální kroutící moment i při nulové rychlosti
- nekumulativní chyba 3-5% mezi kroky
- výborná odezva rozjezdu, brždění a změny směru
- bezkartáčové provedení zajišťuje vysokou spolehlivost
- práce v bez zpětnovazebním řízení snižuje náklady
- vysoký kroutící moment v nízkých otáčkách
- velký rozsah frekvence otáčení
- nedojde k poškození při zastavení v pohybu
- jednodušší a levnější konstrukce proti servomotorům

#### **Nevýhody:**

- možná rezonance v určitých frekvencích otáčení
- nevhodné pro vysoké rychlosti otáčení
- ztráta kroku způsobí ztracení polohy poháněného stroje a je nutné provést inicializační proceduru stroje

#### **4.2.2 Typy a princip funkce krokových motorů**

Existují tři hlavní typy krokových motorů.

- S proměnnou reluktancí
- S permanentním magnetem
- Hybridní

Krokové motory s proměnou reluktancí, jsou typově nejstarší KM. Jedná se o nejjednodušeji pochopitelné krokové motory. Na Obrázku xy vidíme typický motor s proměnnou reluktancí. Rotor se skládá pouze s plechových svazků ve tvaru zubů. Rotor nemá žádné vinutí. Aplikováním napětí na cívky se póly zmagnetizují a rotor se otočí. KM má vůči své velikosti relativně malý kroutící moment a jeho řízení je bez použití MC U nepřesné a náročné.[18]

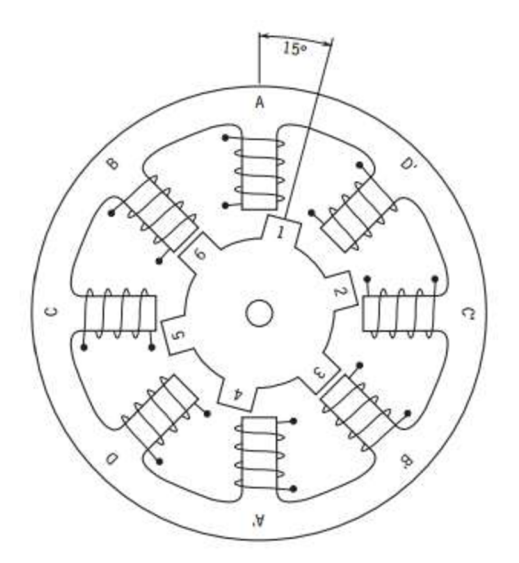

Obrázek 37: Schéma krokového motoru s proměnnou reluktancí[18]

Krokové motory s permanentním magnetem jsou tvořeny rotorem vyrobeným z permanentního magnetu. Magnet je orientovaný radiálně a po obvodu se střídají severní a jižní póly magnetu. Počet pólů rotoru je poloviční počtu pólů statoru. Jednoduchá konstrukce KM a tedy nízké náklady předurčují KM k použití například v automobilním průmyslu a spotřební elektronice, kde není překážkou velikost kroku 7,5 nebo 15°.[18]

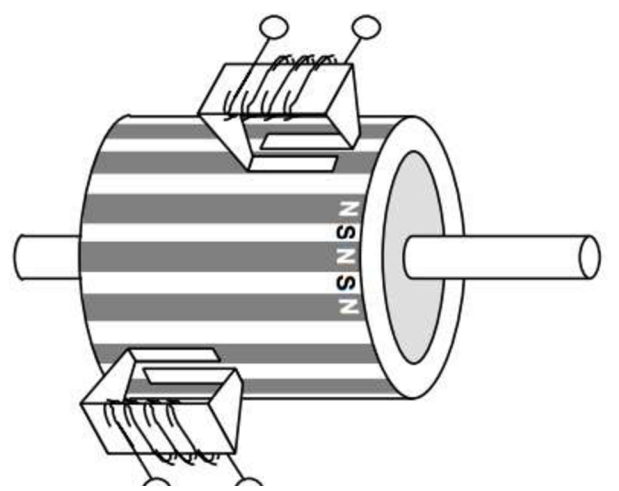

Obrázek 38: Krokový motor s permanentním magnetem [18]

V dnešní době jedny z nejpoužívanějších krokových motorů jsou motory hybridní. Tyto KM kombinují nejlepší vlastnosti předchozích KM. Cena je vyšší, ale je vyvážena větší přesností  $(3,6^{\circ} - 0,9^{\circ})$ . Rotor je ozubený jako KM s proměnnou reluktancí a je axiálně zmagnetizovaný podobně jako KM s permanentním magnetem. Rotorové pólové nástavce tvarově připomínají ozubené kolo. Počet zubů udává počet kroků na jednu otáčku KM . Například 50 rotorových zubů znamená velikost kroku 1,8°. Rotorové nástavce jsou proti sobě v osovém poměru natočeny o polovinu zubové rozteče. Proti zubům jednoho nástavce leží drážky druhého nástavce. Stator obsahuje osm vinutých pólů, které jsou také opatřeny zuby. Počet zubů statoru a rotoru nejsou shodné. Obvykle je zvolen počet rotorových zubů větší. Vhodným buzením vzniká rotační magnetické pole, které se rotor snaží sledovat a pootáčí zuby do magneticky klidové polohy. [18]

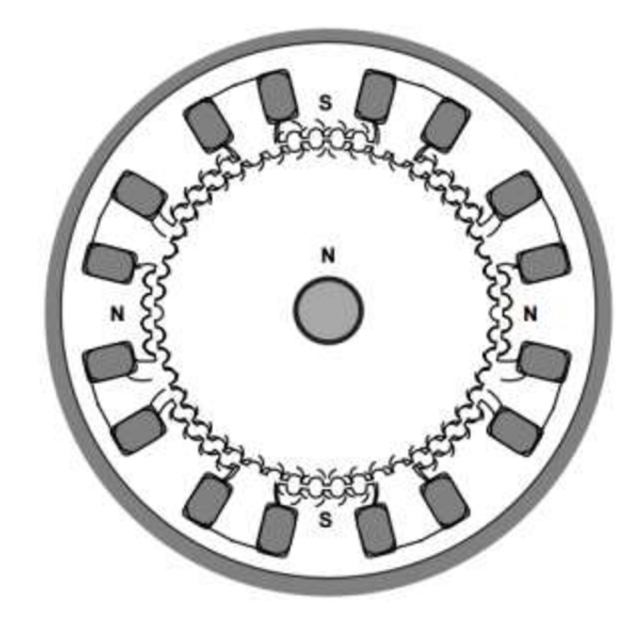

Obrázek 39: Schéma hybridního krokového motoru [18]

#### **4.2.3 Typy driverů krokových motorů**

Krokové motory jsou velice dobře řiditelné širokým spektrem mikrokontrolérů. Tyto MCU mají obvykle omezený výstupní proud na řídící pin, proto je potřeba vložit mezi MCU a KM výkonovou elektroniku. Tato elektronika se stará o přeložení řídících impulzů procesoru do výkonových výstupů budících vinutí cívky motoru. Název této řídící elektroniky můžeme přeložit z anglického slova driver jako řidič.

Parametry KM jsou velice ovlivněny právě drivery. Například krouticí moment může být zvětšen u vyšších rychlostí rychlejším přepínáním cívek. Největším problémem je induktance samotných cívek motoru. Tento problém lze vyřešit vyšším provozním napětím motoru, ale zároveň je nutné ochránit vinutí motoru před přehřátím, omezením proudu. Driver tedy z vyšší složitostí řízení zvyšuje kvalitu řízení motoru, ale také svoji cenu. [19]

#### **Drivery na principu konstantního napětí:**

Konstantní napětí, protože vinutí KM je buzeno konstantním kladným nebo záporným napětím. Na druhou stranu proud, nikoli napětí, způsobuje pohyb hřídele. Proud ve vinutí je úměrný pracovnímu napětí U ze vztahu induktance L a odporu vinutí R. Z Ohmová zákona (1) vyplývá, že proud je závislý na poměru napětí a odporu. Induktance (2) ovlivňuje rychlost s jakou je vinutí nabito na pracovní napětí. Z toho nám vyplývá, že vinutí KM řízeného konstantním napětím se nestihne nabít na maximální napětí dříve, než se změní polarita napětí, a tedy s rychlostí ztrácí kroutící moment. [19]

$$
I = \frac{U}{R},\tag{1}
$$

kde

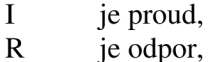

 $U$ je napětí.

$$
\frac{dl}{dt} = \frac{U}{L},\tag{2}
$$

kde

dl je diference proudu,

dt je diference času,

U je napětí

 $\mathbf{L}$ je indukčnost.

#### **Drivery na principu konstantního proudu:**

Princip konstantního proudu, protože drivery generují téměř konstantní proud na každé vinutí KM namísto konstantního napětí. Při každém kroku je vinutí na začátku buzeno relativně vysokým napětím. Tento princip zapříčiní vysoký nárůst proudu ve vinutí, protože hodnota napětí U v rovnici (2) je výrazně větší než indukčnost cívky L. Proud každého vinutí je kontrolován driverem, který měří napětí na rezistoru o velice malém odporu. V momentu překročení určeného proudového limitu, je napájení vinutí vypnuto. Ve chvíli kdy je proud opět pod limitem je připojeno napájení znovu. Sledování a řízení proudu vyžaduje složitější elektroniku driveru, ale zajišťuje vyšší kroutící moment motoru při vysokých rychlostech. Cena driverů s řízením konstantním proudem klesla takovým způsobem, že již není ekonomické využívat řízení konstantním napětím.[19]

#### **4.2.4 Řízení krokového motoru**

Způsobů řízení krokového motoru je více a každý má své specifické použití. Vhodný způsob řízení záleží na požadované přesnosti polohy, rychlosti otáčení a velikosti kroutíiího momentu. Hlavními metodami řízení podle napájení je řízení unipolární a bipolární. Unipolární řízení je určeno pro čtvřťázové KM s proměnlivou reluktancí nebo hybridní v unipolárním zapojení. Bipolární zapojení je možné použít pro KM s permanentním magnetem nebo hybridní v bipolárním zapojení.

Unipolární řízení funguje na principu otáčení magnetického pole statoru buzením pouze jedné cívky. Toto zapojení má nejmenší proudový odběr, ale také nejmenší kroutící moment. Výhodou je jednoduchost řídící elektroniky a celkového zapojení obvodu.

Při bipolárním řízení prochází proud vždy protilehlými cívkami. Cívky jsou zapojeny tak, že mají navzájem opačně orientované magnetické pole. Výhodou tohoto zapojení je vyšší kroutící moment, který je ovšem vykoupen větší spotřebou. Zapojení je realizováno dvěma H můstky. Toto znamená větší složitost zapojení a větší počet ovládacích pinů.[19]

#### **4.2.5 Mikrokrokování**

Krokové motor má tedy dvě vinutí. Měnící se proud protékající těmito vinutími způsobuje rotaci hřídele krokového motoru. Vizualizace tohoto procesuje velice jednoduchá pomocí fázových diagramů. Proud procházející jedním vinutím je označen I<sub>a</sub> a druhým vinutím Ib. Metody mikrokrokování s celý krokem, půl krokem a mikrokrokem jsou jednoduše zobrazitelné na tomto diagramu včetně velikosti kroutícího momentu a spotřeby. Jednoduché drivery jsou schopny pracovat pouze v módu plného kladného, žádného anebo plného záporného proudu. Je tedy možné pouze metodách s celým krokem a půl krokem.

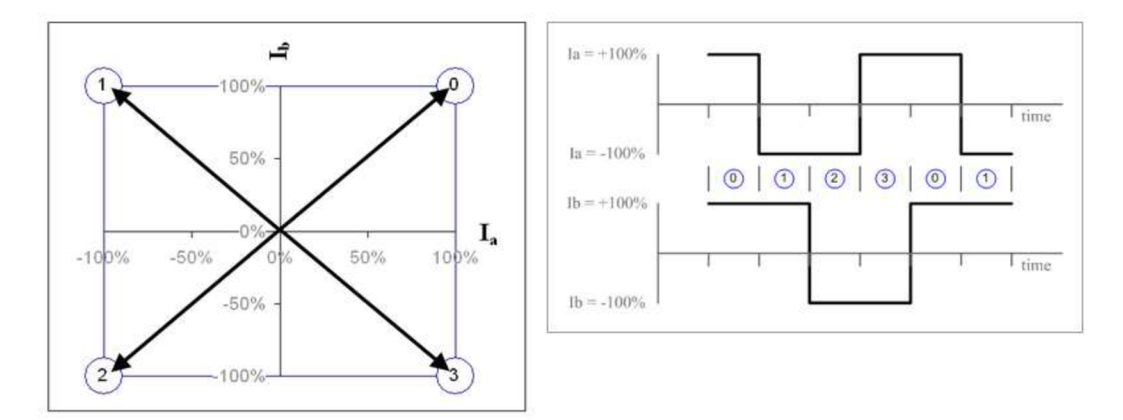

Obrázek 40: Fázový a časový diagram řízení s celým krokem [19]

Řízení s celým krokem pracuje s proudem +Imax a -Imax ve vinutí KM . Celý cyklus jednoho krokuje složen ze čtyř taktů.

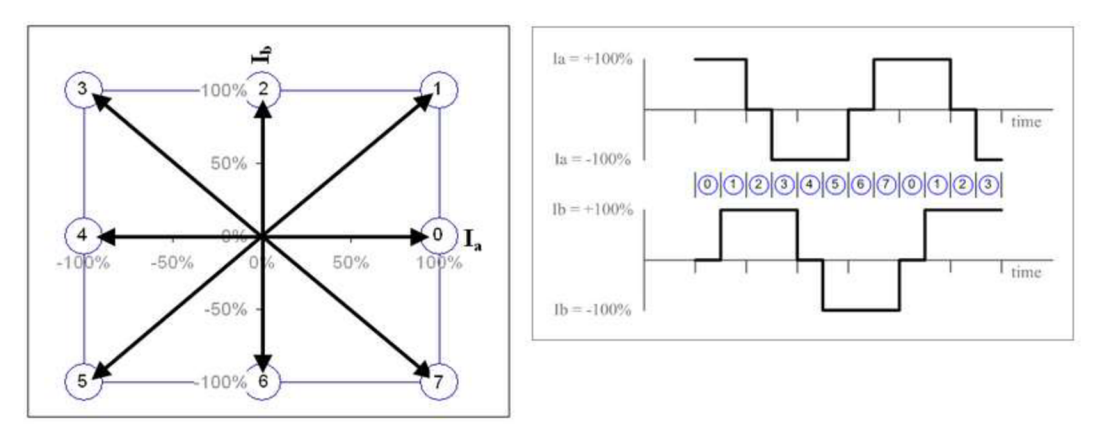

Obrázek 41: Fázový a časový diagram řízení s půl krokem [19]

Metoda s půl krokem vyžaduje hodnotu proudu ve vinutí +Imax, 0 a -Imax. Sekvence 8 půl kroků je jeden celý krok KM.

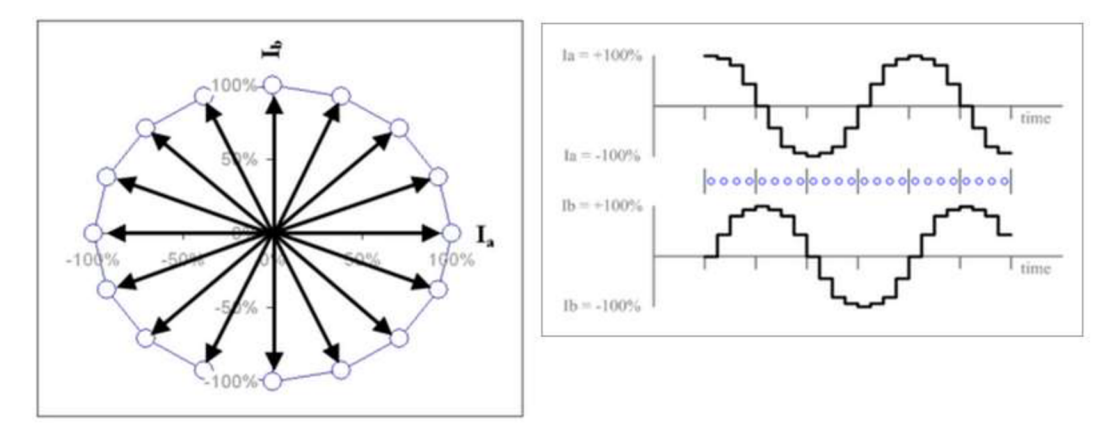

Obrázek 42: Metoda řízení 1/4 mikrokrokováním [19]

Komplexnější drivery jsou schopny regulovat proud do jednotlivých vinutí motoru proporcionálně pomocí PWM. Jak vidíme, na časovém diagramu, proudová křivka se téměř blíží ideální sinusoidě. Mikrokrokováním K M dosáhne hladšího a přesnějšího pohybu. Cenově dostupné drivery jsou schopny až 1/128 mikrokrokování. [19]

#### **4.2.6 Driver Pololu A4988**

Jako silový prvek mezi MCU a krokový motor, tedy driver jsem vybral integrovaný obvod A4988 od výrobce Allegro. Integrovaný obvodje již před instalován na plošném spoji od firmy Pololu. Plošný spoj je plně kompatibilní s rozšiřujícím shieldem RAMPS i CNC. Obvod obsahuje 16 pinů, ze kterých je 8 pro připojení MCU , 4 pro napájení a 4 pro připojení krokového motoru. Dále spoj obsahuje potenciometr, kterým je nastavena efektivní hodnota proudu tekoucí vinutím KM .

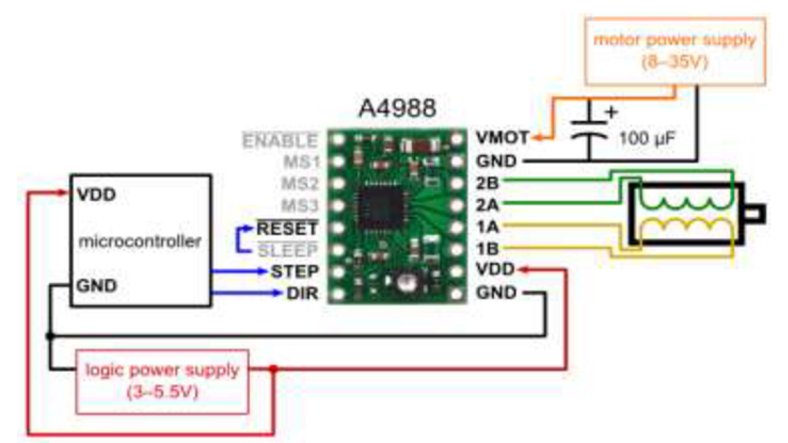

Obrázek 43: Schéma doporučeného zapojení driveru A4988 [20]

Integrovaný obvod A4988 je určen pro bipolární zapojení krokového motoru. Možnosti řízení jsou celý, 1/4, 1/8 a 1/16 krok. Maximální provozní napětí je 35 V apřípustný proud, při aktivním chlazení, je ± 2A. Součástí je tepelná, proudová ochrana a PWM regulátor proudu. Logické napájení je v rozmezí  $3.1 - 5V$  a napájecí napětí KM 8 -35V.

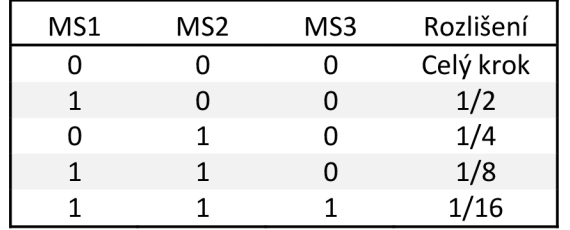

Tabulka 3: Pravdivostní tabulka rozlišení mikrokrokování [20]

Použité krokové motory SX 17-1003 mají vyvedeny každé vinutí zvlášť a můžeme si zvolit, zda použijeme zapojení sériové či paralelní. Paralelním zapojením dosáhneme vyššího momentu při vyšších krokovacích frekvencích. Já jsem zvolil zapojení sériové, které se vyznačuje nižší spotřebou a vyšším kroutícím momentem v nižších krokovacích frekvencích.

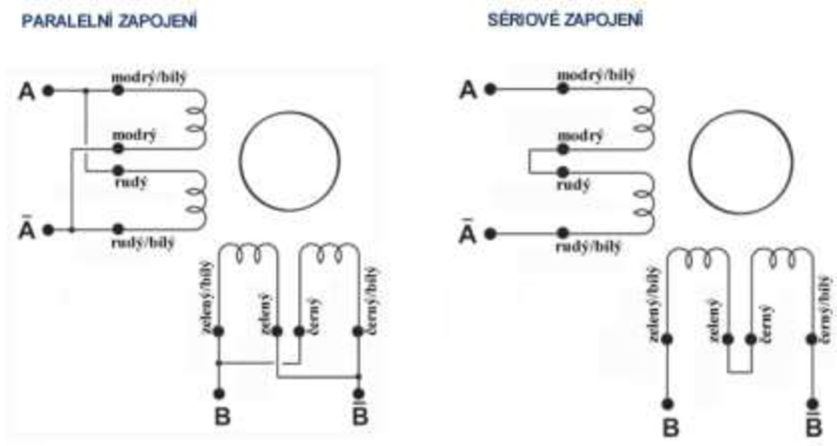

Obrázek 44: Schéma zapojení vinutí krokového motoru [21]

## **5 CA M software a interpreter G kódu**

#### **5.1 CAM software**

#### **5.1.1 G kód**

G kód, který má mnoho variant, je obecný název pro nej rozšířenější programovací jazyk NC strojů. Je hlavně využíván CAM (computer-aided manufacturing) programy pro kontrolu obráběcích strojů. Zjednodušeně, G kód je určitý způsob jak mohou lidé říct mechanickému stroji co a jak udělat. Jak znamená pokyny, neboli set instrukcí, kam se pohnout, jak rychle a jakou trajektorií se dostat na požadované místo. Nejčastěji se jedná o nějaký typ řezného nástroje, který odebírá materiál a postupně vytváří komplexní objekt. Stejného principu využívají i například 3D tiskárny, ale materiál neodebírají, ale přidávají.

Moderní variace G kódu se již přibližují plnohodnotným logickým programovacím jazykům. Pro naše účely nám postačí naprosto základní příkazy ve stylu spojení teček na virtuálním papíře. Základním pohybem je rychlý přejezd maximální nastavenou rychlostí, kontrolovaný pojezd v přímém směru či po kružnici, série kontrolovaných pohybů, najejichž konci je například vyhloubený otvor nebo specifický obrys, nastavení informací o nástroji nebo změna smyslu souřadného systému. Programovací prostředí G kódu může být obyčejný textový soubor i automatický generátor jako CAM software.

#### **Základní příkazy** G **kódu:**

- GO pohyb maximální přípustnou rychlostí na udané souřadnice např.: posun portálu Y o 10 mm je G0Y10
- G1 pohyb kontrolovanou rychlostí na dané souřadnice např.: posun portálu Y o 10 mm rychlostí 100 mm/min je G1Y10F100
- G10 P0 L20 X0 Y0 Z0 uložení aktuální pozice frézky jako počáteční pozice
- G90 přepnutí do absolutního souřadného systému např.: posunutí portálu Y o 10 mm je G0Y10. Kód G90 je odeslán pouze jednou a platí do změny.
- G91 přepnutí do inkrementálního souřadného systému např. posunutí portálu Y o 10 mm může být dvakrát G0Y5 nebo pětkrát G0Y2. Stejně jako v případě G90.

Tyto základní příkazy jsou opravdu nejnutnějším minimem pro polohové nastavení frézky do požadovaných souřadnic. Zkušenější operátoři NC strojů jsou schopni G kód celé vyráběné součásti napsat pouze dle výkresu součásti. V mém případě jsem používal tyto příkazy pouze k jednoduchému polohování frézky a využil jsem G kódu generovaného CAM softwarem.

#### **5.1.2 Cut 2D**

Jedná se o velice jednoduchý CAM software generující kompletní G kód určené součásti. Tato verze je nejnižší variantou softwaru firmy Vectric a s omezenými funkcemi je zadarmo.

Princip funkce programu spočívá v nastavení námi obráběné plochy, počáteční polohy vřetene a vložení nebo vytvoření požadovaného tvaru. Rozdíly programů jsou hlavně viditelné v komplexnosti autonomity tohoto procesu. Komplexní systém je schopen importovat kompletní 3D model a na základně parametrů obráběcího centra vygenerovat kompletní G kód celé součásti. Relativně jednoduchý program jako právě Cut 2D, jak již napovídá název, je schopen pouze tzv. 2,5D obrábění, tedy obrábění 2D ploch s možností pracovat v různých velikostech osy Z. Dalšími vlastnostmi je integrovaný grafický editor, gravírovací textový editor, možnost importu návrhů ve formátu DWG, DWF, PDF, JPG, BMP, JPG, možnost vytváření úchytných profilů, automatické rampování a další. Omezení free verze spočívá v možnosti obrábění plochy pouze 600x600 mm.

Na jednoduchém příkladu si ukážeme jak pracovat s programem Cut2D. Prvním krokem je stažení a instalace programu dle pokynů na stránkách výrobce. Po spuštění programu budeme vyzváni k vytvoření nového souboru zadání obráběné plochy a počáteční polohy vřetene viz. Obrázek 44.

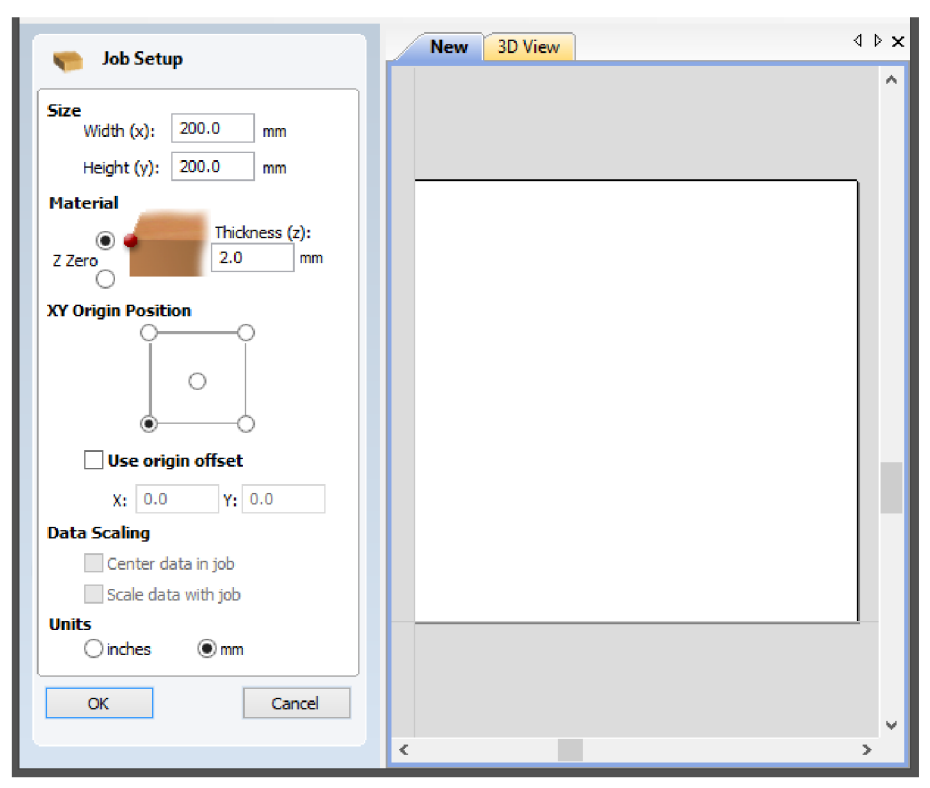

Obrázek 45: První nastavení programu Cut2D

Je velice důležité změřit tloušťku obráběného materiálu před jeho upnutím na stůl CNC frézky. Druhým zadávaným parametrem je právě výška materiálu, ze které se určuje míra zapuštění obráběcí frézy do materiálu. Parametr Z Zero určuje, zdaje počátek osy Z na povrchu obráběného materiálu nebo povrchu desky stolu. Zvolíme metodu počátku na povrchu obráběného materiálu. Dalším parametrem je počáteční bod. Mnou navržená frézka je orientovaná dle Obrázku 22 a zvolíme tedy možnost počátku vlevo dole. Posledním parametrem jsou použité jednotky. Volbou jsou samozřejmě milimetry.

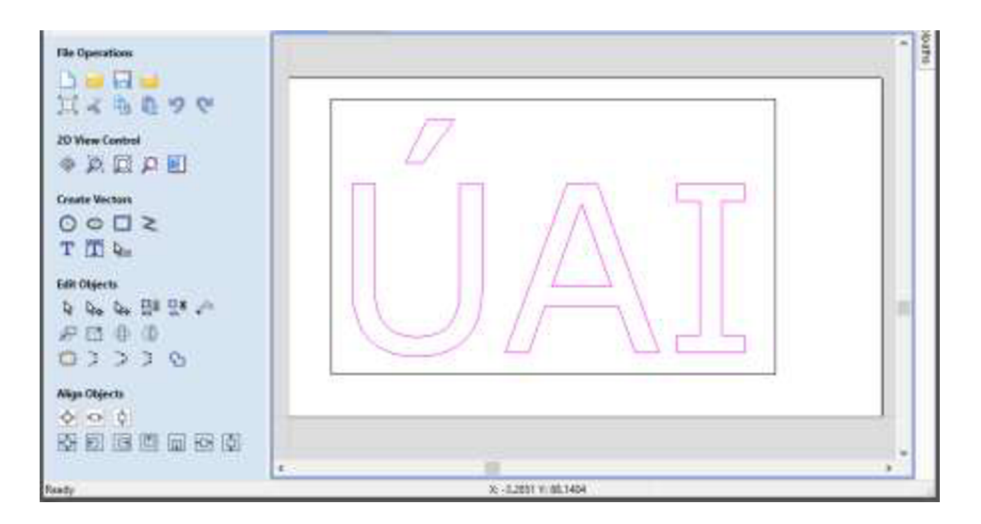

Obrázek 46: Plaketa s nápisem

Piktogramy kreslících funkcí programu Cut2D jsou velice dobře navržené a orientace mezi funkcemi je intuitivní. Pomocí funkce Draw rectangle jsem nakreslil obrysový obdélník a druhou funkcí Draw text implementoval nápis "ÚAI", který bude pouze zahlouben. Kreslící program je relativně jednoduchý a postrádá některé pokročilejší funkce, ale po lepším seznámení je možné produkovat komplexnější tvary. Složité tvary doporučuji nadále kreslit například v programu Auto CAD a výkresy importovat do programu Cut2D.

Po klinutí na záložku Toolpath v pravém horním rohu programu se zobrazí nabídka funkcí obrábění. Funkce Create Profile Toolpath zobrazí parametry nastavení profilového obrábění pro každý tvar na obráběné ploše. Pořadí v jakém nastavujeme parametry obrábění je i pořadí, ve kterém bude frézka vykonávat kroky obrábění. Jako první kliknutím zvolíme nápis "ÚAI", aby zůstal materiál dostatečně pevný k obrábění textu. Počáteční hloubka je 0 a hloubka řezu je požadovaná velikost plasticity textu. Tato hodnota by měla být mezi 0 a celkovou tloušťkou materiálu. Můžeme zvolit 1 mm. Další krok je zvolení použité obráběcí frézy. Po kliknutí na Select vytvoříme novou frézu. Zadáme název, typ, průměr a případné poznámky nástroje. Nejdůležitějším parametrem je hloubka záběru a velikost posuvu.

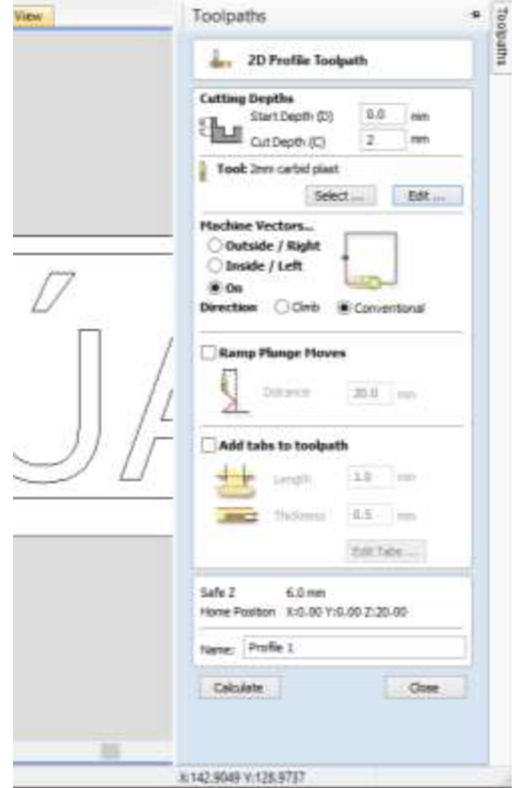

Obrázek 47: Nastavení parametrů obrábění

- **Základní vzorce frézování jsou:** 
	- $D \cdot \pi \cdot n \quad \lceil m \rceil$  $\mathcal{C}$  1000 [min]'
	- $n = \frac{v_c \cdot 1000}{D \cdot \pi}$  $\frac{1000}{D \cdot \pi}$  [mm<sup>-1</sup>];
	- $f_z = \frac{f}{z}$  [*mm*]; *Zeff n*

• 
$$
f_n = \frac{v_f}{n}
$$
 [mm];

 $v_f = f_z \cdot z_{eff} \cdot n \mid_{min}^{min}$ 

• 
$$
Q = \frac{a_e \cdot a_p \cdot v_f}{1000} \left[ \frac{cm^3}{min} \right].
$$

- $v_c \cdots$  řezná rychlost,
- $v_f \cdots$  velikost posuvu,
- *n* ••• otáčky vřetene,
- *fz • •* posuv na zub,
- *fn • •* posuv na otáčku,
- *D •••* průměr nástroje,
- *z ef f "* počet efektivních břitů,
- *ap •••* hloubka záběru třísky,
- *ae •••* pracovní záběr,
- *Q •••* velikostúběru materiálu

Jednoduchým dosazením průměru frézy a maximálních otáček vřetene zjistíme pouze několik málo údajů, které nejsou dostatečné pro dopočítání rychlosti posuvu a hloubky záběru. Zbylé hodnoty k těmto výpočtům většinou dodává výrobce obráběcího nástroje. Hodnoty se mění v závislosti na použitém materiálu a tvaru frézy stejně jako na obráběném materiálu. Z důvodu naprosté nedostupnosti těchto hodnot pro materiály a frézy používané amatérskou komunitou můžeme počáteční hodnoty vypočítat z praktických zkušeností. Tabulka 4 znázorňuje zjednodušené vztahy pro vypočtení požadovaných hodnot. Hodnota hloubky záběru je odvozena od průměru nástroje a počáteční (nižší než optimální) rychlost posuvu je přímo úměrná tvrdosti materiálu, průměru nástroje, počtu efektivních břitů a otáčkám vřetene. Krok nárůstu velikosti rychlosti posuvu je také odvozena od tvrdosti a houževnatosti materiálu.

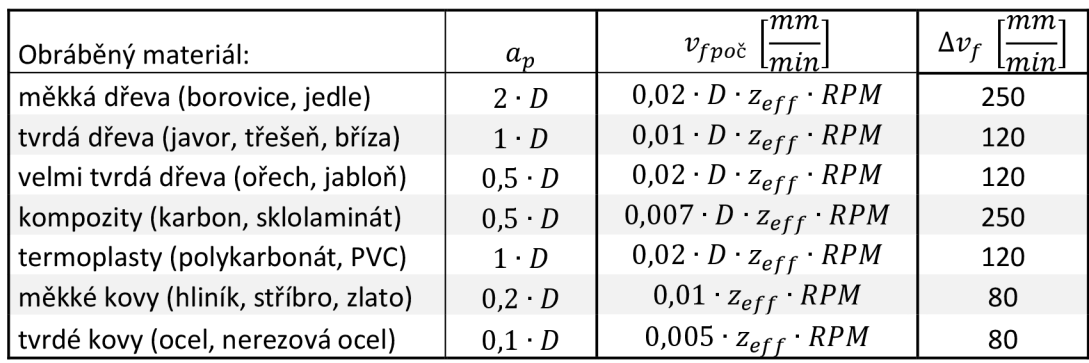

Tabulka 4: Koeficienty hodnot obráběcích parametrů [22]

Po vypočítání hodnot ke každému nástroji, můžeme hodnoty doplnit do nástrojové databáze programu Cut2D. Rychlost vřetene můžeme nechat původní, protože CNC frézka nedisponuje elektronicky regulovatelnou rychlostí vřetene. Parametr Stepover je využit při frézování širší drážky než je průměr frézy. Jedná se o vzdálenost rovnoběžek dráhy frézy. Čím menší bude vzdálenost, tím lepší bude povrch, ale za cenu většího počtu přejetí.

Smysl obrábění je jasný z použitých piktogramů a směr obrábění je v případě drážky stejně široké jako průměr frézy irelevantní. Vybereme tedy konvenční směr a při obrábění písma smysl obrábění přímo na křivce. Rampa zapuštění frézy je nutná v případě, že samotné břity nezačínají v ose nástroje a tedy není schopen přímého zapuštění do materiálu. V opačném případě můžeme nastavení rampy vynechat. V posledním kroku můžeme nastavit úchytné profily. Obrys písma nebude frézován plnou hloubkou a není tedy nutné profily používat. Potvrdíme tlačítkem Calculate.

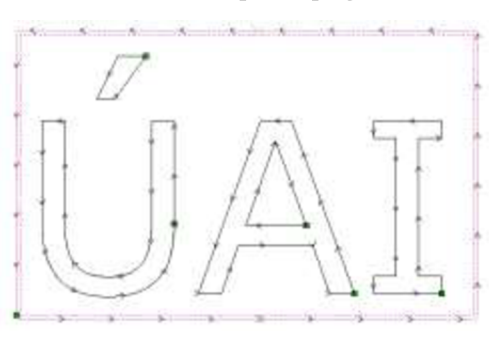

Obrázek 48: Výsledné křivky obrábění

Stejný smysl zvolíme u obrábění vnějšího obdélníkového profilu. Pokud není profil viditelný, je nutné přepnout záložku v horní části programu z 3D View na námi zvolený název souboru. Rozdíl v parametrech je patrný u hloubky obrábění a smyslu obrábění. Abychom získali vylomitelnou plaketu s textem, hloubka musí být stejná nebo nepatrně větší než tloušťka obráběného materiálu. Smysl obrábění zvolíme vnější, abychom zachovali správné rozměry a přesné hrany profilu. Sílu potřebnou k vylomení obrobku určíme množstvím úchytných profilů v záložce Add Tabs. Opět potvrdíme a funkcí Save Toolpath. Posledním parametrem je zvolení tzv. post procesoru. Jedná se o překladač námi nakreslené vektorové grafiky a parametrů obrábění do G kódu čitelného CNC frézkou. Nejlepším post procesorem pro zvolený interpreter G kódu GRBL je "G-Code Arcs (mm)". Vygenerovaný soubor lze otevřít a upravit v jakémkoli textovém editoru.

Na jednoduchém příkladu si vysvětlíme, jak lze upravit G kód obrobení prostého obdélníku. Post Processor je univerzálním nástrojem a je ho nutné upravit pro každou frézku. Post procesor generuje několik příkazů, které náš interpreter nedokáže zpracovat a je

> T1M& G17 G0Z20.000 G0X0.000Y0.000S30000M3 G0X9.000Y10.000Z6.000 G1Z-1.000F15B.B G3X10.000Y9.00011.000]0.000F300. 0 G1X115.000 G3X116.000Y10.00010.000]!.00 0 G1Y75.000 G3X115.000Y76.0001-1.000]0.00 0 G1X10.000 G3X9.000Y75.00010.000]-1.00 0 G1Y10.000 G0Z6.000 G0Z20.000 G0X0.000Y0.000 M30

Obrázek 49: Příklad jednoduchého G kódu

tedy vhodné je odstranit. První příkaz určuje zvolení nástroje, který jsme přidělili k tomuto obrábění. Frézka není vybavena automatickým podavačem nástrojů a je tedy možné tento příkaz odstranit. Příkaz "G17" určuje zvolení pracovní roviny X-Y, tento příkaz tedy můžeme ponechat. Z principu funkce interpretu GRBL jsem se rozhodl přidat příkaz přepnutí do absolutního souřadného systému "G90" před zvolení pracovní roviny. V případě předchozího použití inkrementálního souřadného způsobu by mohlo dojít ke špatné interpretaci kódu a tím případně nebezpečného pohybu frézky. Poslední úpravou kódu je odstranění příkazu "S30000M3", který nastavuje pracovní otáčky a zapíná vřeteno. Touto funkcí opět frézka nedisponuje a není tedy odůvodněný. Pokročilý uživatel může upravit přímo zdrojový kód post procesoru a vyhnout se tak manuální úpravě každého G kódu.

## **5.2 Interpreter G kódu GRBL**

#### **5.2.1 Co je GRBL?**

Interpreter G kóduje prostředník mezi samotným sledem instrukcí G kódu a hardwarovou částí CNC frézky. V našem případě se jedná o firmware vývojového kitu Arduino Uno. Firmware obsahuje veškeré nastavení a specifikace samotné CNC frézky.

GRBL je navržený jako extrémně jednoduchý a efektivní nástroj. Nejedná se o komplexní řešení CNC obrábění, ale spíše jako první, a pro některé i poslední, software pro všechny, kteří staví tří osou CNC frézku, 3D tiskárnu, gravírku atd. GRBL funguje hlavně přes sériovou linku Arduina a potřebuje konstantní tok instrukcí G kódu z počítače nebo jiného zařízení. GRBL zpracovává jednotlivé instrukce a navrací hodnotu "ok" při úspěšném splnění nebo "error: $X^a$  v případě neúspěchu. Tento proces ignoruje nepodporované instrukce. Podpora externích zařízení je zúžená pouze na tzv. koncové spínače.

#### **Dalšími vlastnostmi jsou:**

- pozastavení a zastavení probíhajícího obrábění,
- home cyklus,
- nastavitelná rychlost ověřování koncových spínačů,
- prostředí manuálního posunu os frézky,
- plynulá akcelerace decelerace pohybu,
- plná podpora kružnic,
- dopředně plánování dle instrukcí,
- přesné určování polohy obrobku tzv. probing,
- a další.

#### **5.2.2 Instalace a nastavení GRBL**

#### **Stažení a instalace:**

- 1. Stažení zdrojového kódu GRBL (v0.9i)
	- balíček souborů \*.ZIP je k nalezení na stránkách [github.com/grbl/grbl,](http://github.com/grbl/grbl)
	- po rozbalení dostaneme adresář grbl-master,
- 2. Ujistěte se, že používáte poslední verzi vývojového prostředí Arduino IDE
- 3. Načtení GRBL do knihovny Arduino IDE
	- spustime Arduino IDE,
		- přidáme adresář "grbl" uvnitř adresáře grbl-master pomocí nabídky Sketch - Include Library - Add ZIP Library (funguje i na adresáře)
- 4. Otevření grblUpload
	- otevřeme soubor grblUpload z nabídky File Examples grbl grblUpload,
- 5. Kompilace a nahrání firmwaru do kitu Arduino Uno
	- připojíme Arduino k počítači a vyčkáme na instalaci ovladačů,
	- nastavíme správný typ kitu v záložce Tool Board,
	- nastavíme COM port připojeného kitu v Tool Serial Port,
	- klikneme na Upload a firmware se nahraje do kitu,
	- odpojíme a znovu připojíme Arduino k počítači,
	- nyní je zdrojový kód umístěn v adresáři Dokumenty\Arduino\libraries.

Nyní můžeme nakonfigurovat GRBL dle fyzických parametrů CNC frézky. Parametry se budou obecně lišit typem použitého motoru, napájecím napětím, velikosti obrobitelné plochy atd. Uvedu základní nastavení GRBL jako příklad. Pro komunikaci s GRBL budeme využívat software Universal Gcode Sender vl.0.7 dostupný na stránkách github.com/winder/Universal-G-Code-Sender. Jedná se o jednoduchý multiplatformní opensource software. Je vytvořen v programovacím jazyku Java a je tedy nutné toto prostředí nainstalovat dle pokynů výrobce.

#### **Připojení a nastavení GRBL:**

- 1. Otevření komunikace
	- zvolíme patřičný port
	- od verze 0.9i GRBL pracuje rychlostí 115200
	- tlačítkem Open otevřeme port
- 2. Inicializace
	- pokud vše proběhlo správně v konzoli se objeví odpověď s verzí GRBL
	- parametry vypíšeme odesláním příkazu "\$\$" z řádky Command
	- např. změnu rychlosti rychloposuvu osy X změníme příkazem  $110=1000$
	- postupně nastavíme všechny potřebné parametry

Interpreter G kódu GRBL obsahuje široké možnosti nastavení. Na základní funkci frézky bude potřeba nastavit pouze několik málo parametrů. Detailní popis veškerých funkcí je k dispozici na stránkách projektu GRBL.

#### **Parametry:**

• \$100-\$ 102 - počet kroků K M na 1 mm chodu osy. Je odvozen ze stoupání závitové tyče, použitého mikrokroku a kroků KM .

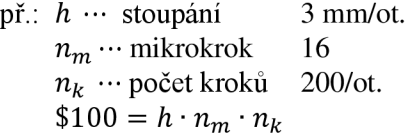

- \$110-\$ 112 rychlost rychloposuvu záleží na celkovém výkonu KM a tuhosti uložení závitové tyče s maticí. Hodnota je určena experimentálně
- \$120-\$ 122 zrychlení na začátku a konci každého pohybu. Finální hodnota se může velice lišit a je opět určena experimentálně.
- \$ 130-\$ 132 maximální hodnota posuvu každé osy frézky. GRBL disponuje automatickou kontrolou celkové hodnoty příkazu pojezdu a zabrání vykonání pokud je hodnota větší než nastavený limit. Hodnoty závisí na návrhu frézky a funkce je aktivní pouze v případě pokud \$20=1, \$22=1.

```
Grbl 0.9i <sup>'$</sup>' for help]
• » í í 
$0=10 (step pulse, usec)
$1=25 (step idle delay, msec)
$2=0 (step port invert mask:00000000)
$3=0 (dir port invert mask:00000000)
$4=0 (step enable invert, bool)
$5=0 (limit pins invert, bool)
$6=0 (probe pin invert, bool)
$10=3 (status report mask:00000011)
$11=0.020 (junction deviation, mm)
$12=0.002 (arc tolerance, mm)
$13=0 (report inches, bool)
$20=0 (soft limits, bool)
$21=3 (hard limits , bool ) 
$22=3 (horning cycle , bool ) 
$23=0 (homing dir invert mask:00000000)
$24=25.330 (homing feed , mm/min) 
$25=500.300 (homing seek, mm/min) 
$25=250 (homing debounce, msec) 
$27=1.000 (homing pull-off , mm) 
$100=253.003 (x, step/mm) 
$101=250.003 (y, step/mm) 
$102=250.000 (z, step/mm)
$110=500.000 (x max rate, mm/min)
$111=500.000 (y max rate, mm/min)
$112=500.000 (z max rate, mm/min)
$120=10.300 (x accel , rnm/secA
2) 
$121=10.300 (y accel , rnm/secA
2) 
$122=10.300 (z accel , nm/secA
2) 
$130=200.000 (x max travel, mm)
$131=200.000 (y max travel, mm)
$132=200.000 (z max travel, mm)
ok
```
Obrázek 50: Hodnoty parametria GRBL

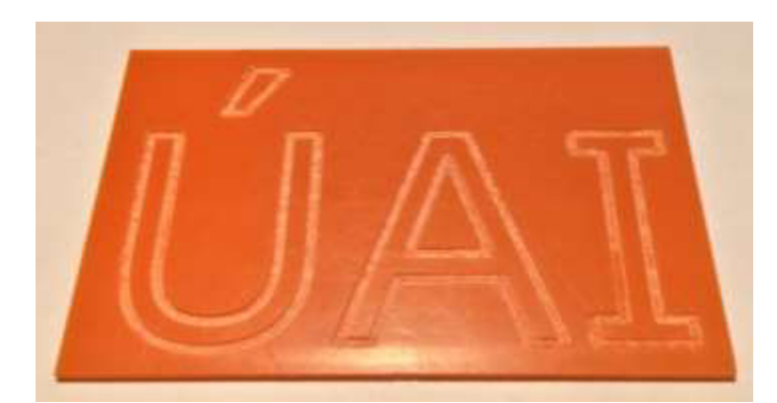

Obrázek 51: Finální výrobek testovacího G kódu

Takto nastavený interpret G kódu bude fungovat spolehlivě bez problému. Nevýhodou takto jednoduchého nastavení je absence právě Home cyklu, který provede automatickou kalibraci polohy vůči koncovým spínačům vždy po zapnutí C NC frézky. Je tedy nutné polohu nastavit ručně a vynulovat pracovní polohu patřičným příkazem do

Command řádky. V této fázi nastavení frézky doporučuji setrvat po dobu nutnou k dobrému pochopení možností řízení frézky a odladění spolehlivých rychlostí a zrychlení. Dále je možné nahrát připravený G kód pomocí záložky File Mode a zkusit jej odeslat do zařízení tzv. nanečisto, tedy bez zapnutého vřetene případně s upnutým fixem.

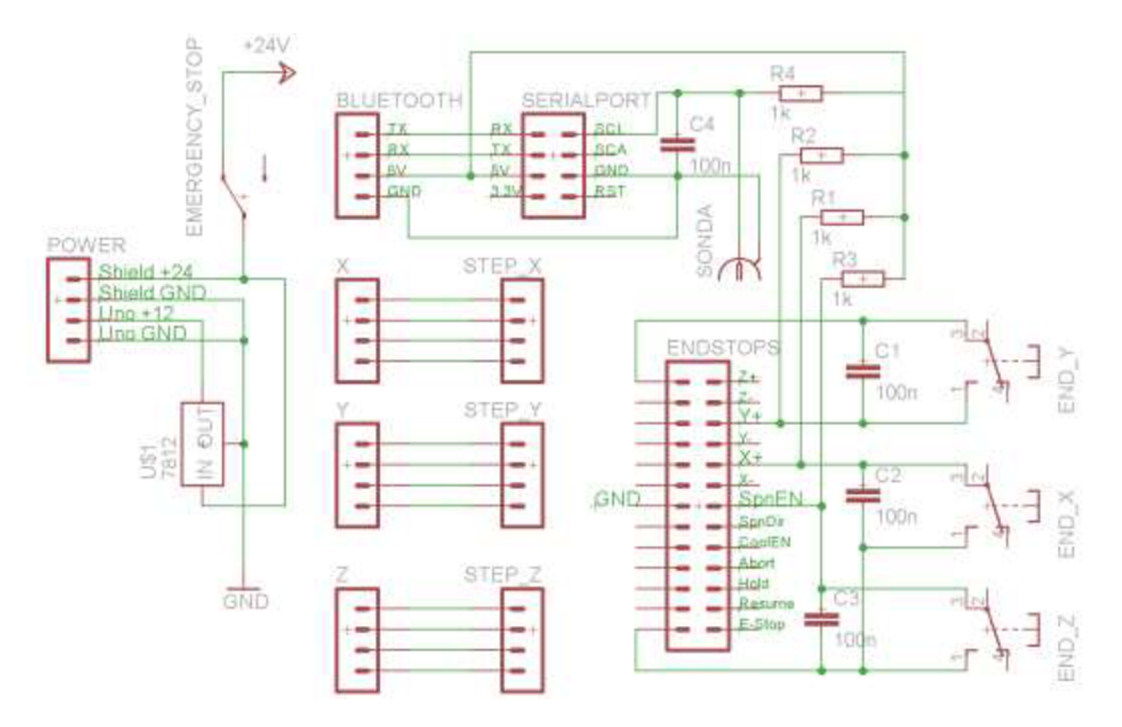

Obrázek 52: Schéma elektrického zapojení CNC frézky

Na obrázku xy je zobrazeno kompletní zapojení vývojového kitu Arduino společně s rozšiřujícím CNC v3 Shieldem. Zapojení je koncipováno pro napájecí napětí 24 V. Maximální vstupní napětí Arduinaje 12 V a proto je v zapojení použit lineární stabilizátor napětí ST78S12. Bluetooth modul nahrazuje kabel pro sériovou linku zásobující GRBL instrukcemi G kódu. Podmínkou použití je podpora této technologie i na straně odesílatele. Koncové spínače jsou připojeny k adekvátně označeným pinům s rozdílem u osy Z. Od verze GRBL v0.9i je pin Z+ zaměněn s pinem SpnEn z důvodu přidané možnosti kontroly rychlosti vřetene signálem PWM. Rozšiřující shield byl navržen před touto změnou. Pokud se vyskytne problém falešně spínaných koncových spínačů, způsobený indukovaným proudem od krokových motorů, je nutné doplnit obvod spínačů o nízko pásmové filtry. Jsou instalovány dva bezpečnostní vypínače přerušující chod frézky. Hlavní vypínač odepíná přívod napájení do zdroje a druhý spíná hardwarový pin softwarového přerušení chodu stroje. Výhodou softwarového přerušení je absence ztráty kroku a možnost pokračování v práci.

## **6 Zhodnocení**

V současné době je frézka v plně provozuschopném stavu. Byly otestovány materiály jako plast, dřevotříska, sklolaminát, karbon. Všechny nekovové materiály bylo možné s úspěchem obrábět, ale obecně při nižších rychlostech pojezdu než je doporučené. Limitujícím faktorem je výkon použitých motorů a velký koeficient dynamického tření matky na závitové tyči. Dlouhodobé použití konvenčních i odlévaných matek je nejspíše možné, ale pro přesné určení životnosti je doba využívání frézky malá. Docílení vyšší životnosti by bylo možné přesnějším uložení veškerých komponentů frézky. Měření dílů probíhalo ručně pomocí posuvných měřidel. Možným řešením tohoto problému je zadání přesného vyvrtání pracovníkovi v dílně vybavené již funkční i manuálně řízenou frézkou. Dalším limitujícím faktorem je pružnost a kvalita dílů tištěných 3D tiskárnou. Opakovaným tiskem kritických dílů a následovnou kompenzací odchylek jsem docílil průměrné přesnosti tištěných dílů do 0,2 mm. Pružnost plastových částí se jistě odráží na celkové tuhosti, ale pro účely amatérských modelářů se jedná o dobrý kompromis mezi cenou a přesností.

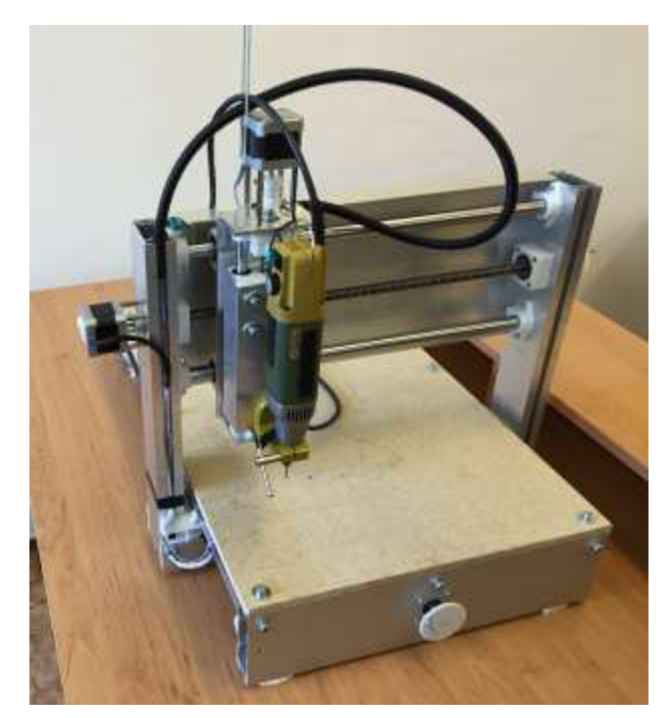

Obrázek 53: Realizace poslední verze hobby CNC frézky

#### **6.1 Přesnost a konečné parametry**

Obrázek níže zobrazuje experimentálně ověřené hodnoty parametrů v nastavení interpretu G kódu GRBL. Markantní nárůst hodnot způsobila změna napájecího napětí krokových motorů z 12 V na 24 V. Rychlost narostla v případě osy X více než dvojnásobně. Záleží na prioritách každého, zda upřednostní matky s volnějším chodem pro vyšší rychlosti posuvu a obrábění nebo matku s větším třením vymezujícím vůle. Po instalaci desky stolu šesti šrouby je obrobitelná plocha 464 mm na ose Y , 322 mm na ose X a 100 mm na ose Z.

```
Grbl 0.9i ['$' for help]
>» $$ 
$0=10 (step pulse, usec)
$1=25 (step idle delay, msec)
$2=0 (step port invert mask:00000000)
$3=0 (dir port invert mask:00000000)
$4=0 (step enable invert, bool)
$5=0 (limit pins invert, bool)
$6=0 (probe pin invert, bool)
$10=3 (status report mask:00000011)
$11=0.020 (junction deviation, mm)
$12=0.002 (arc tolerance, mm)
$13=0 (report inches, bool)
$20=1 (soft limits, bool)
$21=0 (hard limits, bool)
$22=1 (homing cycle, bool)
$23=3 (homing dir invert mask:00000000)
$24=50.000 (homing feed , mm/min) 
$25=100.000 (homing seek, mm/min)
$25=250 (homing debounce, msec) 
$27=1.000 (homing pull-off , mm) 
$100=533.333 (x, step/mm)
$101=533.333 (y, step/mm)
$102=533.333 (z, step/mm)
$110=2000.000 (x max rate , mm/min) 
$111=1600.000 (y max rate , mm/min) 
$112=350.000 (z max nate , mm/min) 
$120=20.000 (x accel , mn/secA
2) 
$121=20.000 (y accel , nm/secA
2) 
$122=10.000 (z \text{ arcel} \text{ mm/sec}^{2})$130=322.000 (x max travel, mm)
$131=464.000 (y max travel, mm)
$132=100.000 (z max travel, mm)
ok
```
Obrázek 54: Finální parametry hobby CNC frézky

Nově implementovaná schopnost interpretu GRBL mi pomohla identifikovat odchylku stolu v ose Z. Příkazem G38.2 lze vyvolat pohyb vřetene po ose Z udanou rychlostí a po sepnutí mikrospínače zaznamenat aktuální polohu. Tímto způsobem lze určit velice přesně polohu desky stolu v počáteční poloze stroje. Pokud vycházíme z předpokladu, že počátek souřadného systému horizontálních os a poloha je rovna absolutní nule, můžeme zjistit relativní odchylku povrchu stolu vůči této hodnotě. Měřením čtvercové sítě o rozteči bodů 50 mm ukázalo největší odchylku 0,5 mm. Teoreticky by bylo možné tuto odchylku kompenzovat úpravou samotného G kódu, ale odchylka se nezvětšuje rovnoměrně v ose. Hrozilo by tedy riziko příliš velkého pracovního záběru a možné zničení frézy. Alternativní možnost kompenzace je obrobení samotného stolu hrubovací frézou velkého průměru. Tato možnost je ovšem časově náročná a velikost odchylky není adekvátní. Posledním důležitým parametrem frézky je vůle matky tzv. backlash. Pomocí zapůjčeného úchylkoměru byla zjištěna vůle 0,01 mm.

### **6.2 Budoucnost**

V budoucnu bych rád vybavil CNC frézku výkonnějšími krokovými motory za předpokladu prodloužení matic a dosažení vyšší přesnosti při stejných pojezdových rychlostech. Další zvýšení výkonu je možné upravením rozšiřujícího CNC Shieldu na vyšší pracovní napětí. Pracovní napětí moderních krokových motorů se pohybuje na hranici 50 V. Vyšší napětí znamená rychlejší překonání induktance vinutí motoru a tedy i vyšší pojezdové rychlosti. S vyšším napětím je možné dále zmenšit průměr vodičů díky nižšímu pracovnímu proudu. Za předpokladu využít 3D tisk i v dalších verzích CNC frézky bych využil nově dostupných kompozitních materiálů. Výrobce vláken pro 3D tiskárny 3DXMax uvedl vlákno z materiálu ABS vyztuženým o karbonová vlákna. Dle údajů výrobce je modul pružnosti o 86% vyšší než v případě standartního ABS plastu.

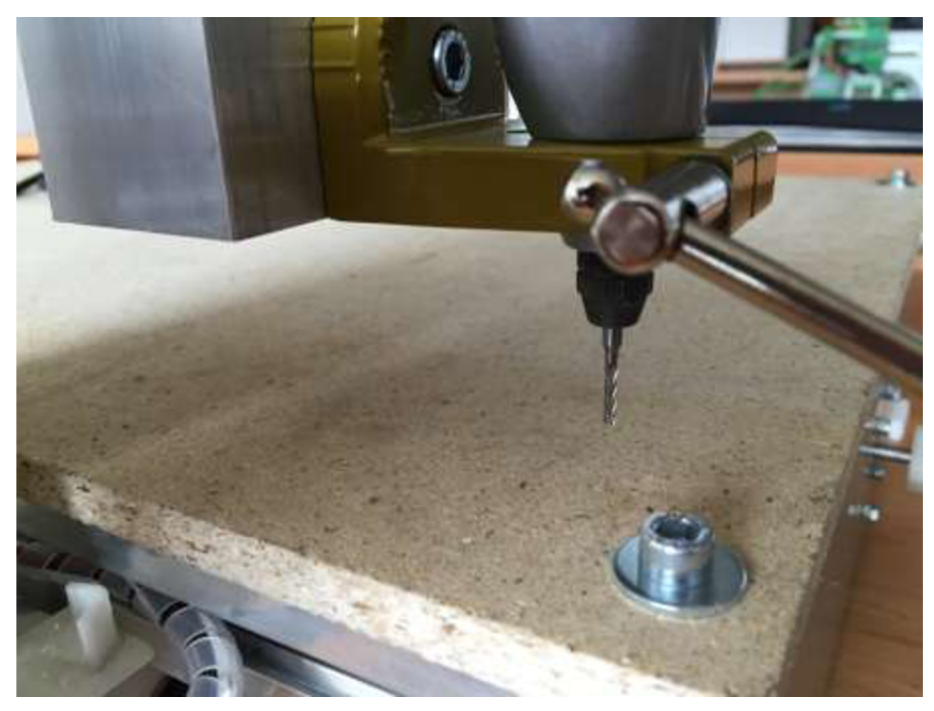

Obrázek 55: Detail upnutí vřetene Proxxon

## **7 Závěr**

V práci jsem navrhl 3D model hobby CNC frézky, který kombinuje hliníkové profily a části tisknutelné na 3D tiskárně. Při navrhování tisknutélných dílů byl kladen důraz na limity široce dostupných tiskáren a tendence deformování velkých výrobků při tisku. Cílové parametry velikosti a přesnosti byly splněny bez výhrad. Obrobitelnáplochaje 460 x 320 mm a opakovatelná přesnost do 0,1 mm v případě nekovových materiálů. Použitím CAM softwaru a firmwaru frézky, který je dostupný zdarma včetně zdrojových kódů, je docíleno výrazného snížení pořizovacích nákladů a možnost softwarové vybavení upravit pro své potřeby a požadavky. Cenový limit 10 000 Kč nebyl překročen za předpokladu, že cena nezahrnuje vřeteno a drtivá většina materiálu je zakoupena v České Republice. Využitím zahraničních webových portálů je možné snížit celkovou cenu o jednotky tisíc korun. Celkový návrh byl otestován na několika materiálech včetně běžně dostupného hliníku E N AW-6063. Výsledky byly v toleranci opakovatelné přesnosti, ale pro pravidelné obrábění neželezných kovů nejsou parametry frézky dostatečné. Dosažení větší tuhosti by bylo možné použitím lineárního vedení namísto nepodepřených vodicích tyčí a použitím kompozitního materiálu u tisknutelných dílů.

## **8 Seznam použité literatury**

[I] NAGEL, E. Automatic Control. Scientific American. 1952 č. 187, str. 101-115. [cit. 2015-5-25].

Dostupné z: <http://blog.modernmechanix.com/automatic-control/>

[2] OLEXA, R. The Father of the Second Industrial Revolution. Manufacturing Engineering. 2001 č. 127. [cit. 2015-5-25]. Dostupné z: http://www.sme.org/Tertiary.aspx?id=36002&terms=father%20of%20the%20second%20in dustrial%20revolution

[3] W. JONES, D. The Digital Equipment Corporation PDP-8 [online], [cit. 2015-5-25]. Dostupné z: <http://homepage.cs.uiowa.edu/~jones/pdp8/index.html>

[4] MAKELY , W. Numbers Take Control: NC Machines. Cutting Tool Engineering. 2005 č. 57. [2015-5-25]. Dostupné z: <http://www.ctemag.com/pdf/2005/0508-50anniversary.pdf>

[5] HAAS Automation lne [online], [cit. 2015-5-25]. Dostupné z: <http://int.haascnc.com/>

[6] Benne. Building a CNC Router. [Instructables.com \[](http://Instructables.com)online], [cit. 2015-5-25]. Dostupné z: [http://www.instructables.com/id/Building-a-CNC-router](http://www.instructables.com/id/Building-a-CNC-router/)/

[7] GIBSON, L; BÁRTOLO, P. History of Stereolithographic Processes. 2011 [cit. 2015-5- 25].

[8] KRASSENSTEIN, E. OpenRC 3D Printed Quadcopter. [online]. 2015 [cit. 2015-5-25]. Dostupné z: <http://3dprint.com/61174/openrc-quadcopter/>

[9] Choc Edge. Choc Creator V1. [online]. [cit. 2015-05-25]. Dostupné z: <http://chocedge.com/>

[10] FILABOT. [online], [cit. 2015-05-25]. Dostupné z: <http://www.filabot.com/>

[II] BÁRTOLO, P. Stereolithography: Materials, Processes and Applications. 2011 [cit. 2015-5-25].

[12] [3DPrint.com.](http://3DPrint.com) [online]. [cit. 2015-05-25]. Dostupné z: <http://3dprint.com/>

[13] Carbon3D Clip Technology. Carbon3D. [online], [cit. 2015-05-25]. Dostupné z: <http://carbon3d.com/>

[14] DIY CNC: Build Your Own CNC. CNC Cookbook, [online], [cit. 2015-05-25]. Dostupné z: <http://www.cnccookbook.com/CCDIYCNC.htm>

[15] Hliníkové profily, [ehlinik.cz.](http://ehlinik.cz) [online], [cit. 2015-05-25]. Dostupné z: <http://www.ehlinik.cz/>

[16] Arduino. Arduino Products, [online], [cit. 2015-05-25]. Dostupné z: <http://www.arduino.cc/>

[17] RAMPS 1.4. RepRap Wiki. [online]. [cit. 2015-05-25]. Dostupné z: [http://reprap.org/wiki/RAMPS\\_l](http://reprap.org/wiki/RAMPS_l) .4

[18] ERIKSSON, F. Stepper Motor Basics [online]. 1998. [cit. 2015-05-25]. Dostupne z: <http://www.solarbotics.net/library/pdflib/pdf/motorbas.pdf>

[19] Microstepping Tutorial. Zaber Technologies Inc.. [online]. 2014 [cit. 2015-05-25]. Dostupné z: <http://www.zaber.com/>

[20] Pololu - A4988 Stepper Motor Driver Carrier. Pololu Robotics, [online], [cit. 2015 05-25]. Dostupné z: <https://www.pololu.com/product/1182>

[21] [CNCshop.cz.](http://CNCshop.cz) [online]. [cit. 2015-05-25]. Dostupné z: <http://www.cncshop.cz/>

[22] Calibrating Feeds and Speeds. Precise Bits. [online]. [cit. 2015-05-25]. Dostupné z: [http://www.precisebits.com/tutorials/calibrating\\_feeds\\_n\\_speeds.htm](http://www.precisebits.com/tutorials/calibrating_feeds_n_speeds.htm)